Chapter 1: Building a Blog Application

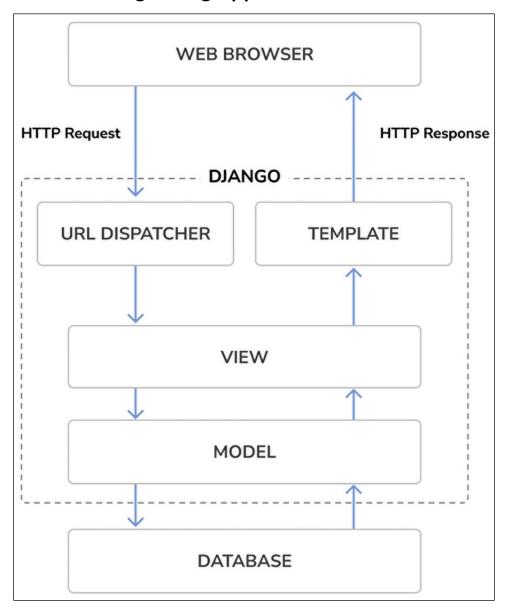

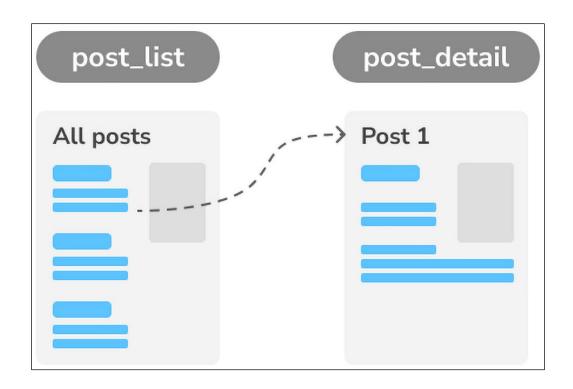

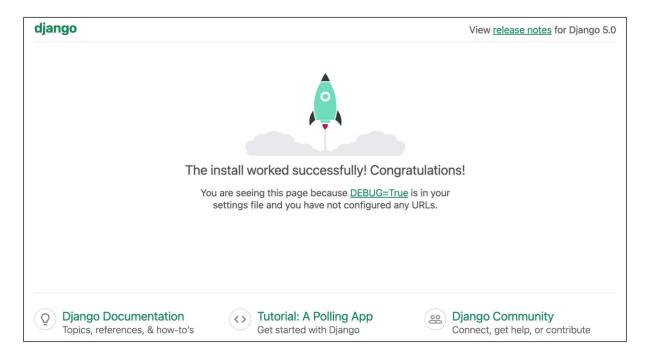

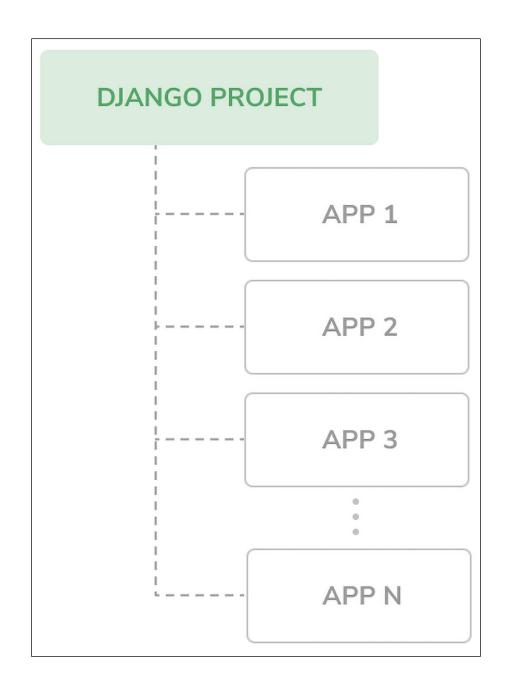

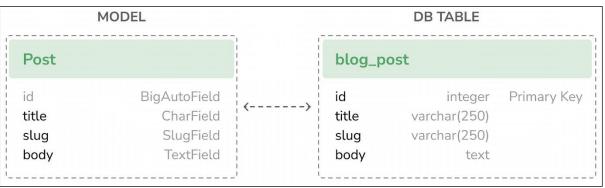

| MODEL                                                    |                                                                                                    | DB TABLE |                                                             |                                                                                       |                         |
|----------------------------------------------------------|----------------------------------------------------------------------------------------------------|----------|-------------------------------------------------------------|---------------------------------------------------------------------------------------|-------------------------|
| Post                                                     |                                                                                                    | 1        | blog_pos                                                    | it                                                                                    | 1                       |
| id title slug author body publish created updated status | BigAutoField CharField SlugField ForeignKey TextField DateTimeField DateTimeField DateTimeField CharField | <b>(</b> | id title slug author_id body publish created updated status | integer varchar(250) varchar(250) integer text datetime datetime datetime varchar(10) | Primary Key Foreign Key |

| Django administration 🌣 |  |  |
|-------------------------|--|--|
| Username:               |  |  |
| Password:               |  |  |
| Log in                  |  |  |

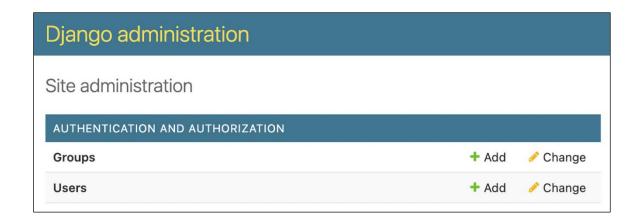

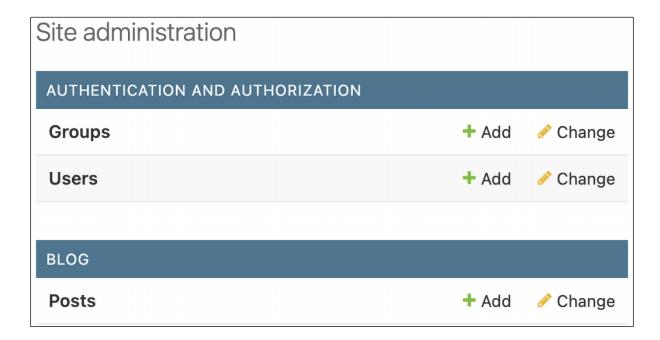

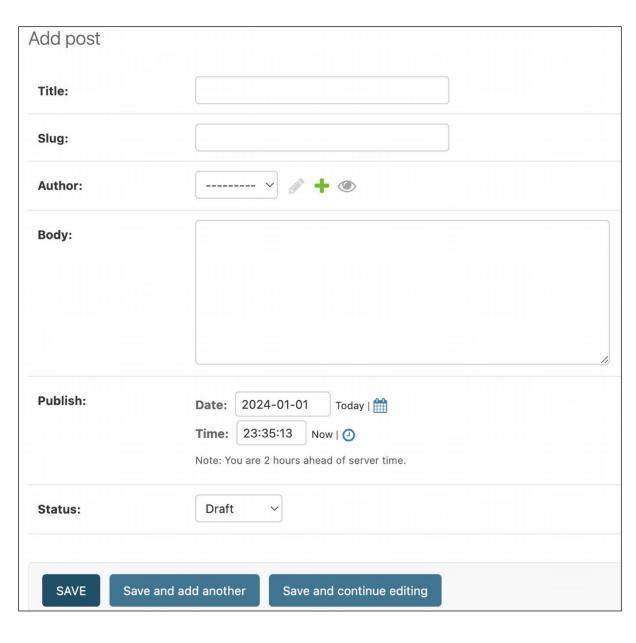

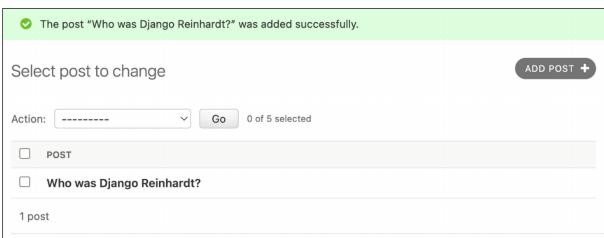

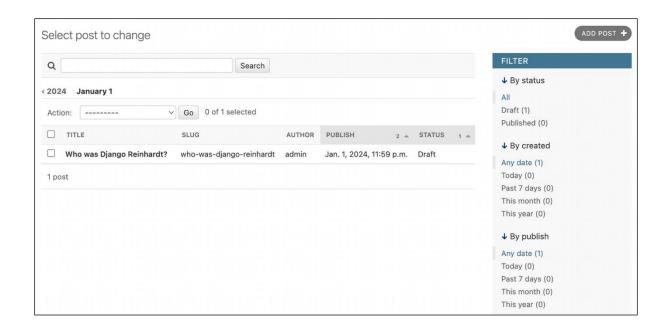

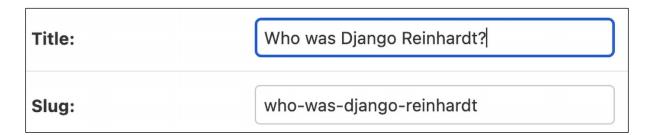

Author: 1 Q

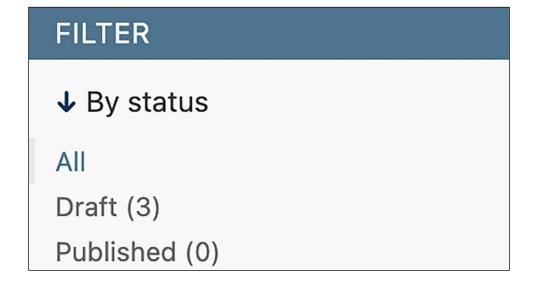

#### Status:

#### Published \$

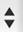

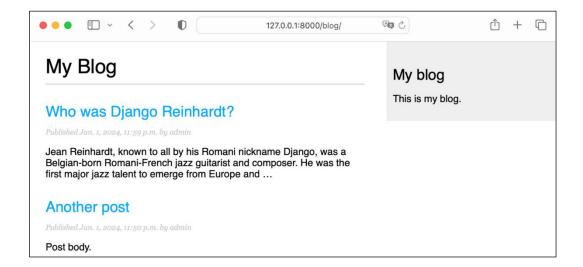

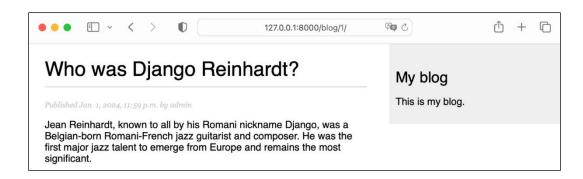

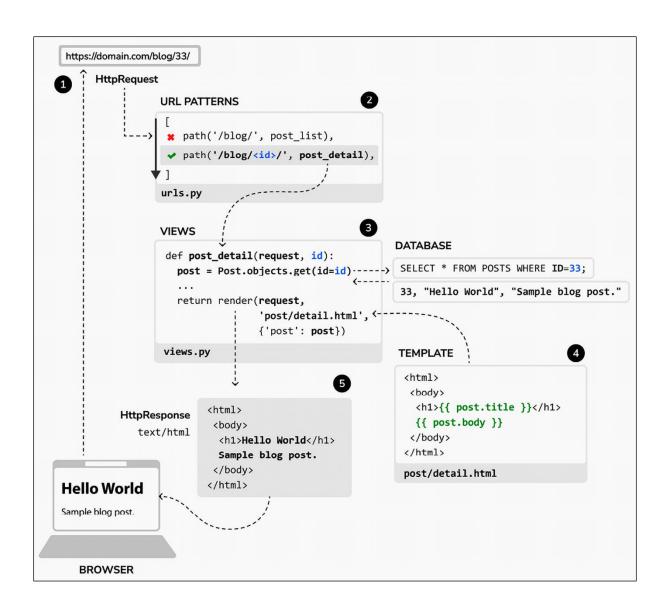

#### Chapter 2: Enhancing Your Blog and Adding Social Features

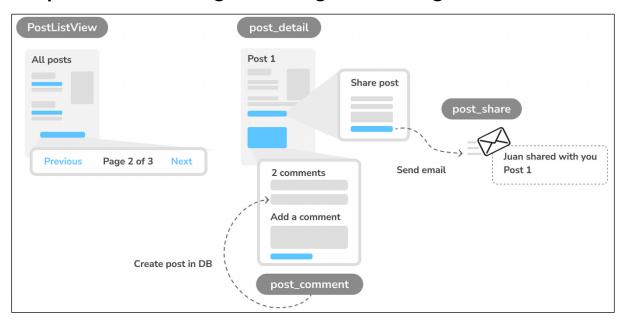

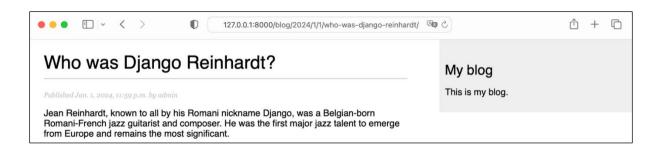

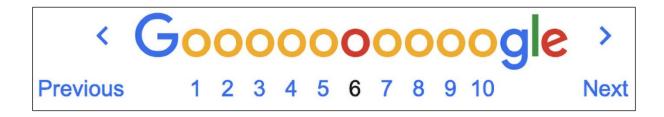

#### My Blog My blog This is my blog. Notes on Duke Ellington Published Jan. 3, 2024, 1:19 p.m. by admin Edward Kennedy "Duke" Ellington was an American composer, pianist, and leader of a jazz orchestra, which he led from 1923 until his death over a career spanning more than half ... Who was Miles Davis? Published Jan. 2, 2024, 1:18 p.m. by admin Miles Davis was an American trumpeter, bandleader, and composer. He is among the most influential and acclaimed figures in the history of jazz and 20th-century music. Who was Django Reinhardt? Published Jan. 1, 2024, 11:59 p.m. by admin Jean Reinhardt, known to all by his Romani nickname Django, was a

Belgian-born Romani-French jazz guitarist and composer. He was the first

major jazz talent to emerge from Europe and ...

Page 1 of 2. Next

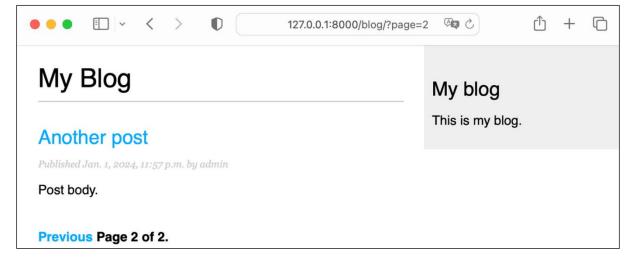

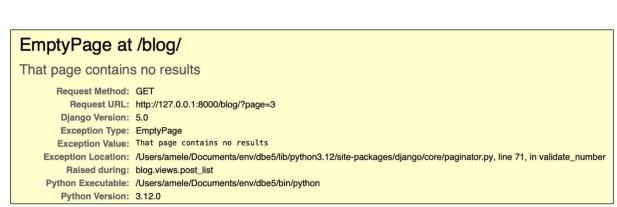

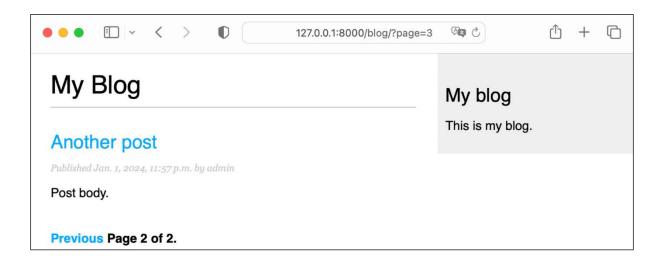

#### PageNotAnInteger at /blog/

That page number is not an integer

Request Method: GET

Request URL: http://127.0.0.1:8000/blog/?page=asdf

Django Version: 5.0

Exception Type: PageNotAnInteger

Exception Value: That page number is not an integer

Exception Location: /Users/amele/Documents/env/dbe5/lib/python3.12/site-packages/django/core/paginator.py, line 67, in validate\_number

Raised during: blog.views.post\_list

Python Executable: /Users/amele/Documents/env/dbe5/bin/python

Python Version: 3.12.0

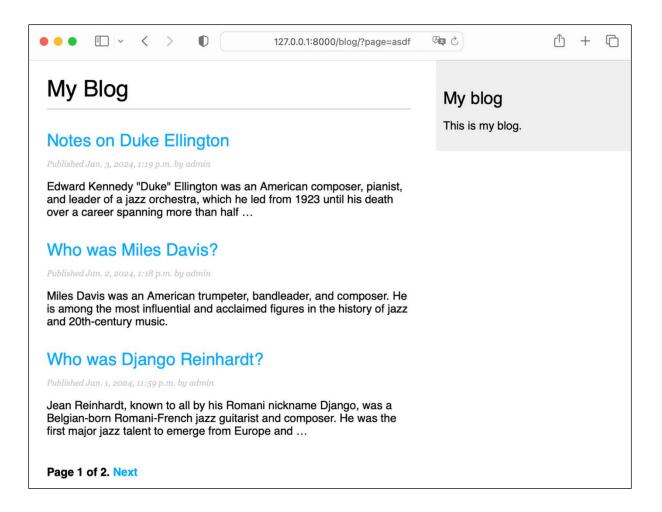

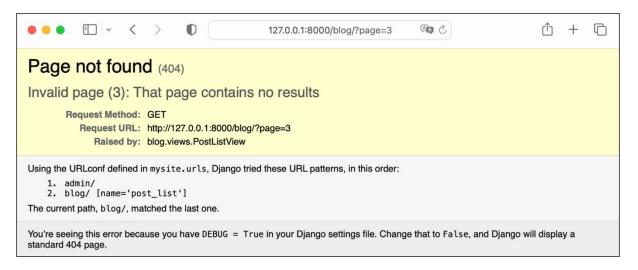

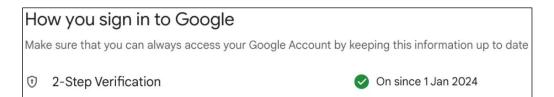

You don't have any app passwords.

To create a new app specific password, type a name for it below...

App name

You don't have any app passwords.

To create a new app specific password, type a name for it below...

App name

Blog

Create

## Generated app password

Your app password for your device

XXXX XXXX XXXX XXXX

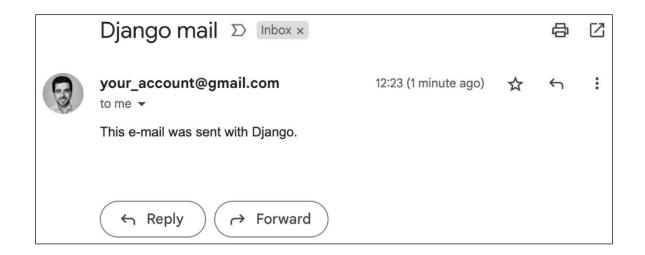

## Notes on Duke Ellington

Published Jan. 3, 2024, 1:19 p.m. by admin

Edward Kennedy "Duke" Ellington was an American composer, pianist, and leader of a jazz orchestra, which he led from 1923 until his death over a career spanning more than half a century.

Share this post

| Share "Notes on Duke Ellington" by e-mail | My blog          |
|-------------------------------------------|------------------|
| Name:                                     | This is my blog. |
| Email:                                    |                  |
| To:                                       |                  |
| Comments:                                 |                  |
| SEND E-MAIL                               |                  |

## E-mail successfully sent "Notes on Duke Ellington" was successfully sent to your\_account@gmail.com. This is my blog.

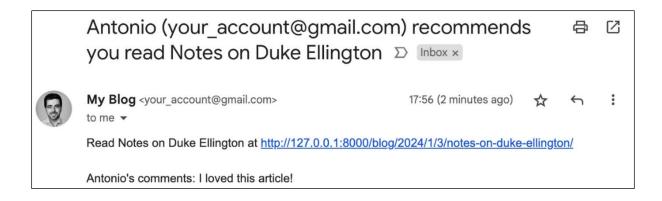

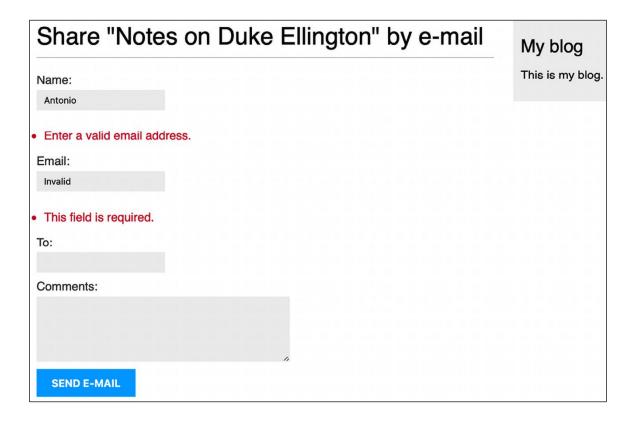

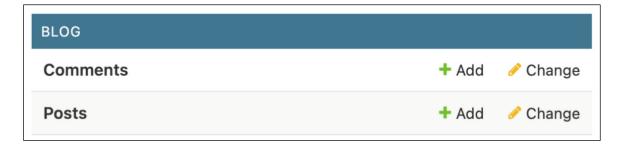

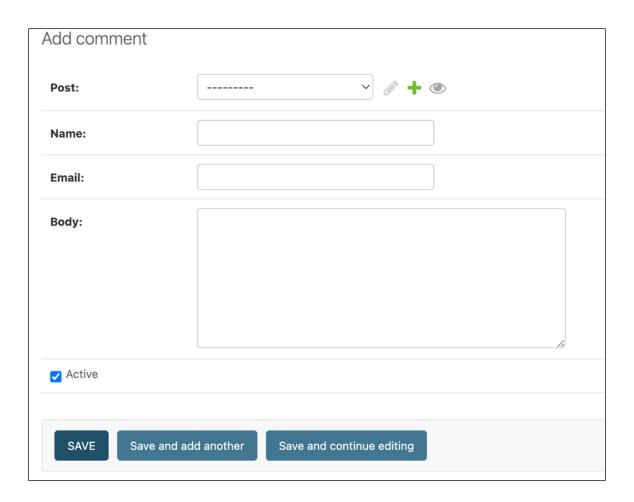

| Notes on Duke Ellington                                                                                                    | My blog          |  |  |  |
|----------------------------------------------------------------------------------------------------|------------------|--|--|--|
| Published Jan. 3, 2024, 1:19 p.m. by admin                                                                                                    | This is my blog. |  |  |  |
| Edward Kennedy "Duke" Ellington was an American composer, pianist, and leader of a jazz orchestra, which he led from 1923 until his death over a career spanning more than half a century. |                  |  |  |  |
| Share this post                                                                                                    |                  |  |  |  |
| 0 comments                                                                                                    |                  |  |  |  |
| There are no comments yet.                                                                                                    |                  |  |  |  |
| Add a new comment                                                                                                    |                  |  |  |  |
| Name:                                                                                                    |                  |  |  |  |
| Email:                                                                                                    |                  |  |  |  |
| Body:                                                                                                    |                  |  |  |  |
|                                                                                                    |                  |  |  |  |
|                                                                                                    |                  |  |  |  |
|                                                                                                    |                  |  |  |  |
| ADD COMMENT                                                                                                    |                  |  |  |  |

My blog

This is my blog.

Your comment has been added.

Back to the post

## Notes on Duke Ellington My blog This is my blog. Published Jan. 3, 2024, 1:19 p.m. by admin Edward Kennedy "Duke" Ellington was an American composer, pianist, and leader of a jazz orchestra, which he led from 1923 until his death over a career spanning more than half a century. Share this post 1 comment Comment 1 by Antonio Jan. 4, 2024, 4:07 p.m. I didn't know that! Add a new comment Name: Email: Body: ADD COMMENT

#### 2 comments

Comment 1 by Antonio Jan. 4, 2024, 4:07 p.m.

I didn't know that!

Comment 2 by Bienvenida Jan. 4, 2024, 4:11 p.m.

I really like this article.

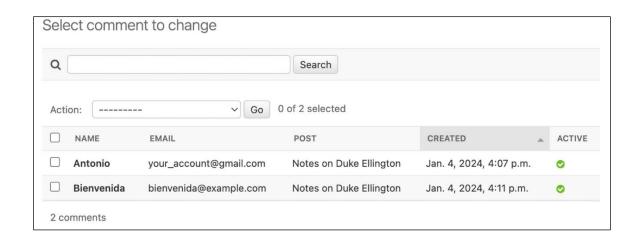

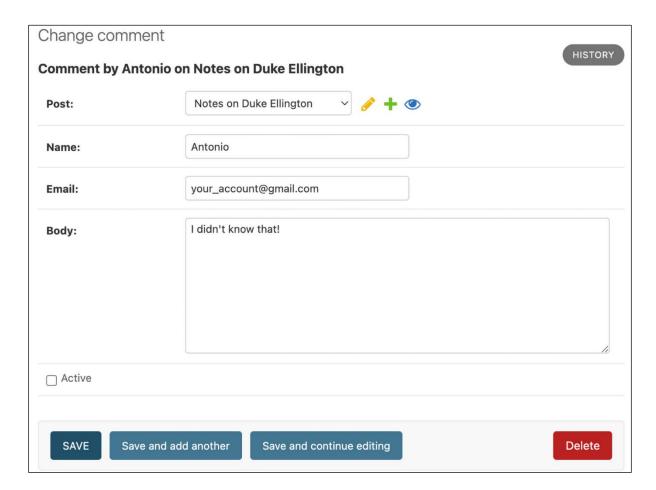

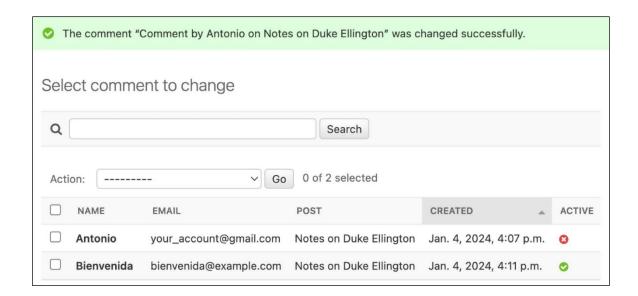

### 1 comment

Comment 1 by Bienvenida Jan. 4, 2024, 4:11 p.m.

I really like this article.

| Add a nev | w comment |   |
|-----------|-----------|---|
| Name:     | Email:    |   |
|           |           |   |
| Body:     |           |   |
|           |           |   |
|           |           |   |
|           |           |   |
|           |           |   |
|           |           | h |
| ADD COMME | ENT       |   |

#### Chapter 3: Extending Your Blog Application

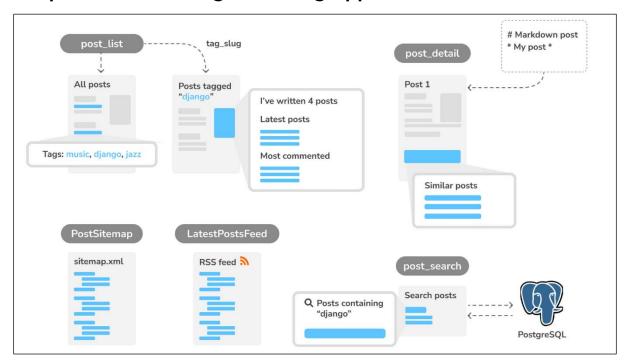

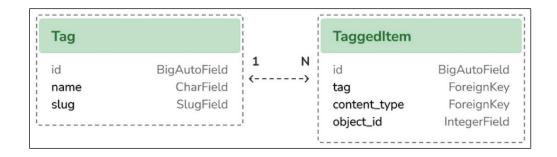

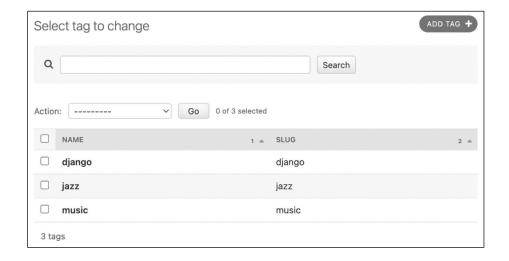

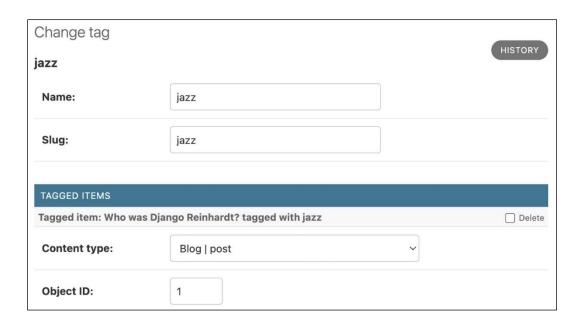

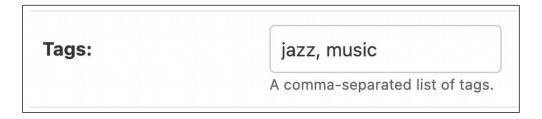

# Who was Django Reinhardt? Tags: music , jazz Published Jan. 1, 2024, 11:59 p.m. by admin Jean Reinhardt, known to all by his Romani nickname Django, was a Belgian-born Romani-French jazz guitarist and composer. He was one of the first major jazz talents to emerge from ...

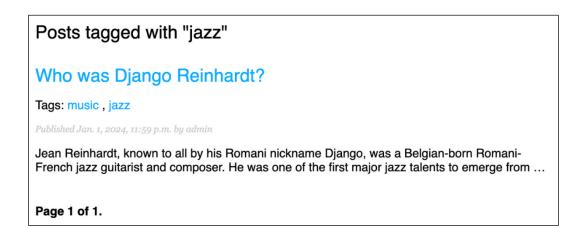

## Who was Django Reinhardt?

Published Jan. 1, 2024, 11:59 p.m. by admin

Jean Reinhardt, known to all by his Romani nickname Django, was a Belgian-born Romani-French jazz guitarist and composer. He was one of the first major jazz talents to emerge from Europe and remains the most significant.

Share this post

#### Similar posts

There are no similar posts yet.

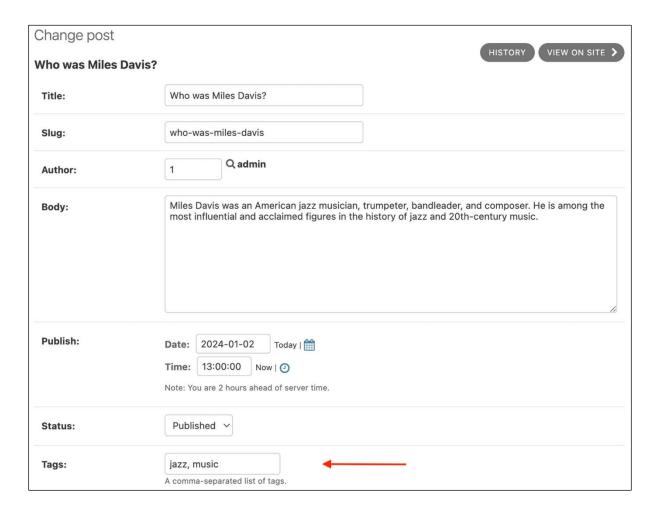

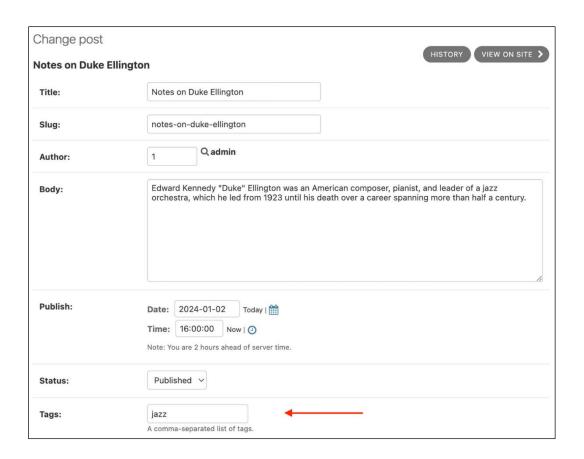

## Who was Django Reinhardt?

Published Jan. 1, 2024, 11:59 p.m. by admin

Jean Reinhardt, known to all by his Romani nickname Django, was a Belgianborn Romani-French jazz guitarist and composer. He was one of the first major jazz talents to emerge from Europe and remains the most significant.

Share this post

#### Similar posts

Who was Miles Davis?

Notes on Duke Ellington

## My blog

This is my blog. I've written 4 posts so far.

#### TemplateSyntaxError at /blog/

```
'blog_tags' is not a registered tag library. Must be one of:
admin_list
admin_modify
admin_urls
blog_tags
cache
i18n
l10n
log
static
tz
```

## My blog

This is my blog. I've written 4 posts so far.

## **Latest posts**

- Notes on Duke Ellington
- Who was Miles Davis?
- Who was Django Reinhardt?

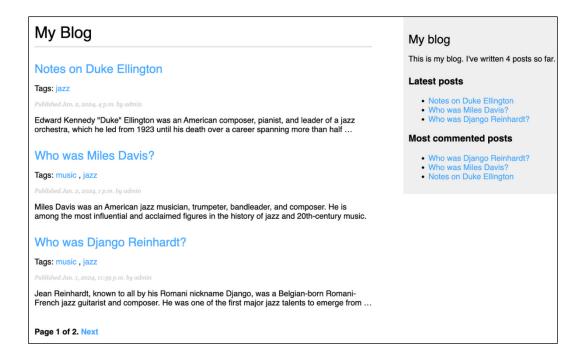

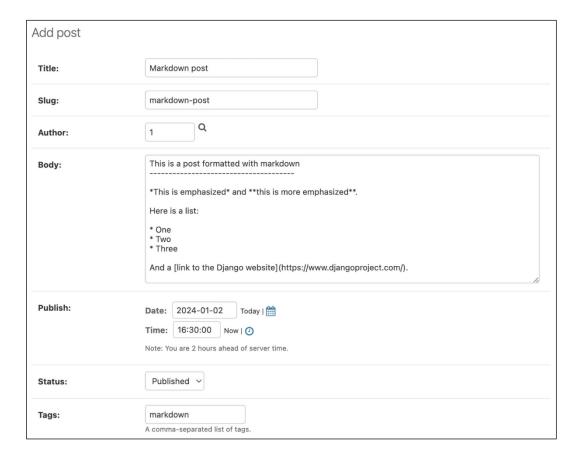

## Markdown post

Tags: markdown

Published Jan. 2, 2024, 4:30 p.m. by admin

## This is a post formatted with markdown

This is emphasized and this is more emphasized.

Here is a list:

- One
- Two
- Three

And a link to the Django website ...

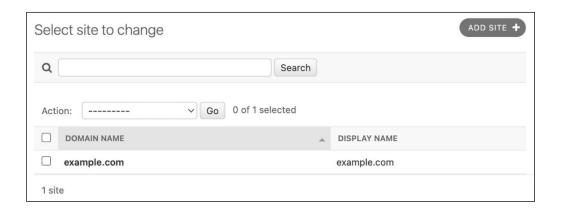

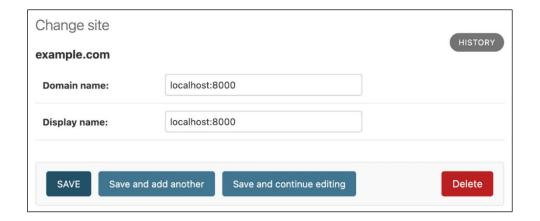

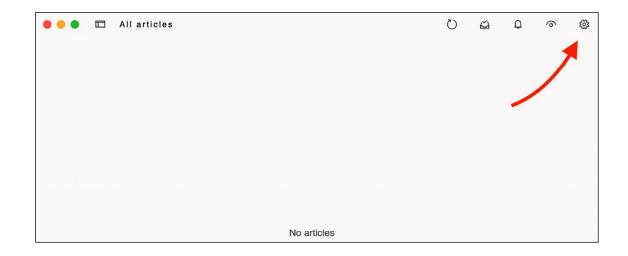

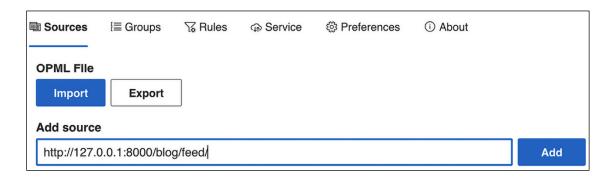

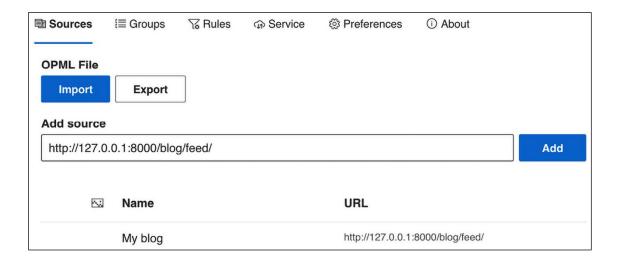

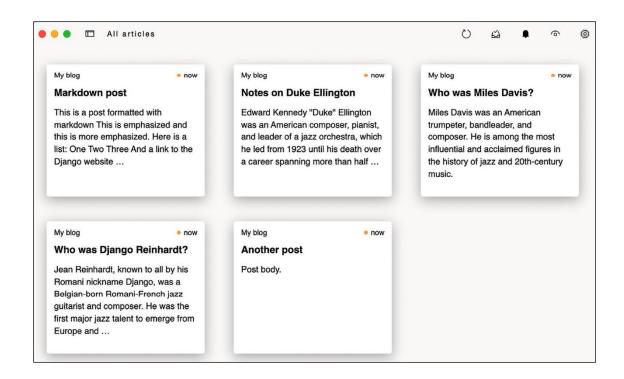

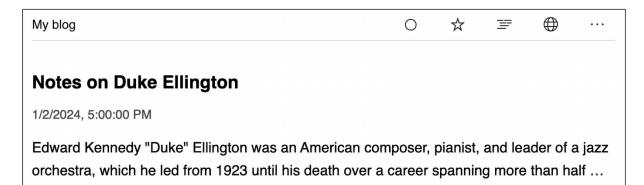

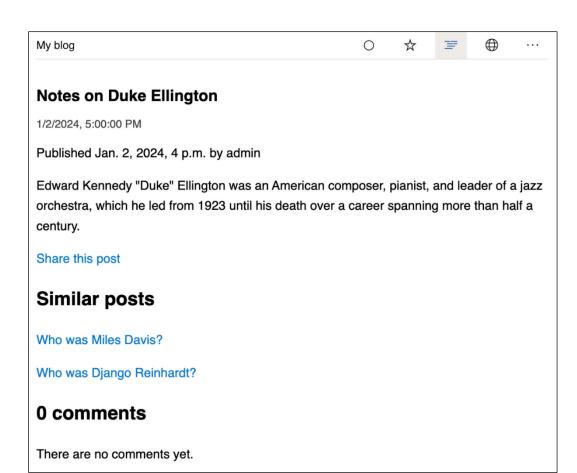

## My blog

This is my blog. I've written 5 posts so far.

Subscribe to my RSS feed

## **Latest posts**

- Markdown post
- Notes on Duke Ellington
- Who was Miles Davis?

## Most commented posts

- Who was Django Reinhardt?
- Who was Miles Davis?
- Notes on Duke Ellington
- Markdown post

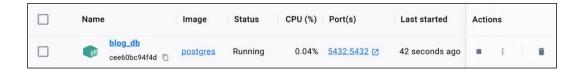

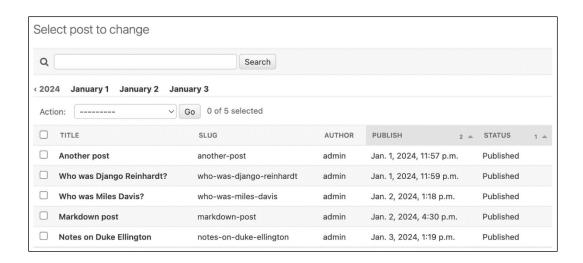

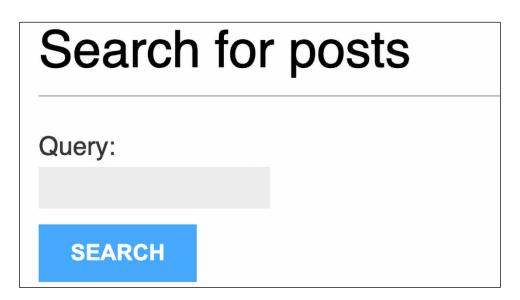

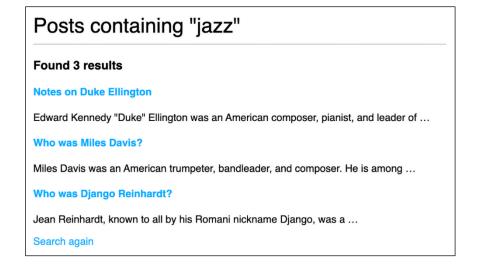

#### Posts containing "django"

#### Found 2 results

Who was Django Reinhardt?

Jean Reinhardt, known to all by his Romani nickname Django, was a  $\dots$ 

Markdown post

This is a post formatted with markdown

This is emphasized and this ...

Search again

## Posts containing "yango"

#### Found 1 result

Who was Django Reinhardt?

Jean Reinhardt, known to all by his Romani nickname Django, was a ...

Search again

#### Chapter 4: Building a Social Website

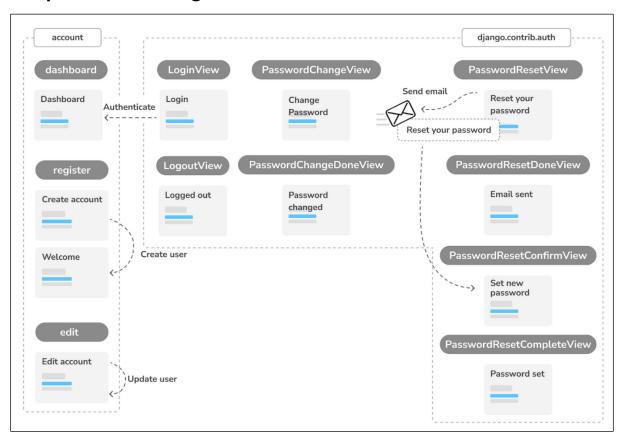

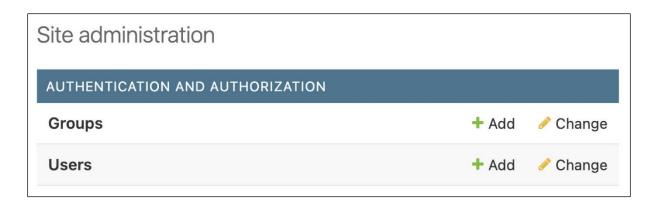

| sername:               | test                                                                   |  |  |
|------------------------|------------------------------------------------------------------------|--|--|
|                        | Required. 150 characters or fewer. Letters, digits and @/./+/-/_ only. |  |  |
| Password:              |                                                                        |  |  |
|                        | Your password can't be too similar to your other personal information. |  |  |
|                        | Your password must contain at least 8 characters.                      |  |  |
|                        | Your password can't be a commonly used password.                       |  |  |
|                        | Your password can't be entirely numeric.                               |  |  |
| Password confirmation: |                                                                        |  |  |
| rassword communation.  | Enter the same password as before, for verification.                   |  |  |

| Personal info  |                   |
|----------------|-------------------|
| First name:    | Antonio           |
| Last name:     | Melé              |
| Email address: | my_mail@gmail.com |

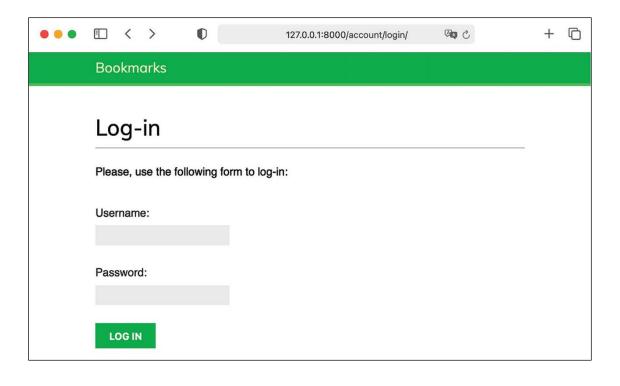

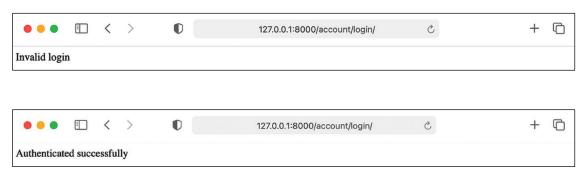

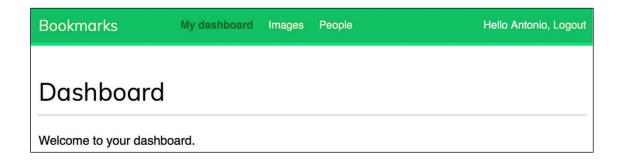

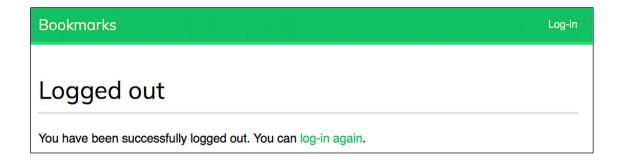

| Bookmarks                                                                                                    | My dashboard                             | Images                  | People | Hello Antonio, Logout |
|----------------------------------------------------------------------------------------------------|------------------------------------------|-------------------------|--------|-----------------------|
| Change you                                                                                                   | ur passw                                 | vord                    |        |                       |
| Use the form below to o                                                                                      | change your pass                         | word.                   |        |                       |
| Old password:                                                                                                |                                          |                         |        |                       |
|                                                                                                    |                                          |                         |        |                       |
| New password:                                                                                                |                                          |                         |        |                       |
|                                                                                                    |                                          |                         |        |                       |
| <ul><li>Your password ca</li><li>Your password m</li><li>Your password ca</li><li>Your password ca</li></ul> | ust contain at leas<br>in't be a commonl | st 8 chara<br>y used pa |        | ion.                  |
| New password confirma                                                                                        | ation:                                   |                         |        |                       |
|                                                                                                    |                                          |                         |        |                       |
| CHANGE                                                                                                    |                                          |                         |        |                       |

| Bookmarks           | My dashboard         | Images | People | Hello Antonio, Logout |
|---------------------|----------------------|--------|--------|-----------------------|
| Password            | changed              |        |        |                       |
| Your password has b | een successfully cha | anged. |        |                       |

| Bookmarks                                 | Log-in |
|-------------------------------------------|--------|
| Log-in                                    |        |
| Please, use the following form to log-in: |        |
| Username:                                 |        |
| Password:                                 |        |
| LOG-IN                                    |        |
| Forgotten your password?                  |        |

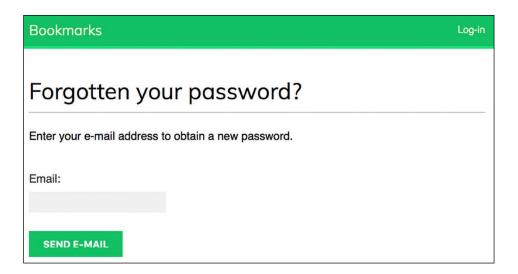

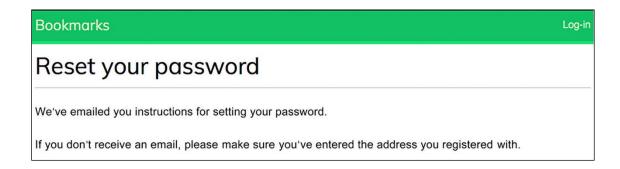

Reset your password

Please enter your new password twice:

New password:

• Your password can't be too similar to your other personal information.

• Your password must contain at least 8 characters.

• Your password can't be a commonly used password.

• Your password can't be entirely numeric.

New password confirmation:

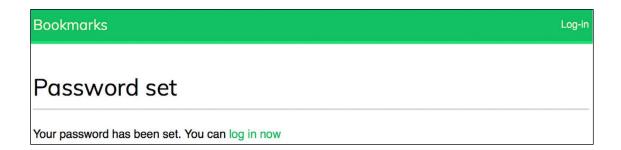

**CHANGE MY PASSWORD** 

| Bookmarks                                                            | Log-in |
|----------------------------------------------------------------------|--------|
| Create an account                                                    |        |
| Please, sign up using the following form:                            |        |
| Username:                                                            |        |
| Required. 150 characters or fewer. Letters, digits and @/./+/_ only. |        |
| First name:                                                          |        |
| Email address:                                                       |        |
| Password:                                                            |        |
| Repeat password:                                                     |        |
| CREATE MY ACCOUNT                                                    |        |

| Bookmarks                                                       | Log-in |
|-----------------------------------------------------------------|--------|
| Welcome Paloma!                                                 |        |
| Your account has been successfully created. Now you can log in. |        |

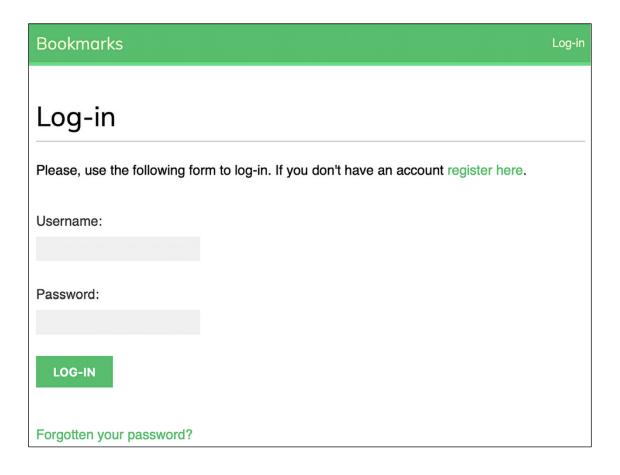

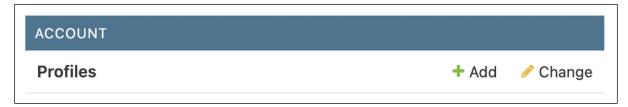

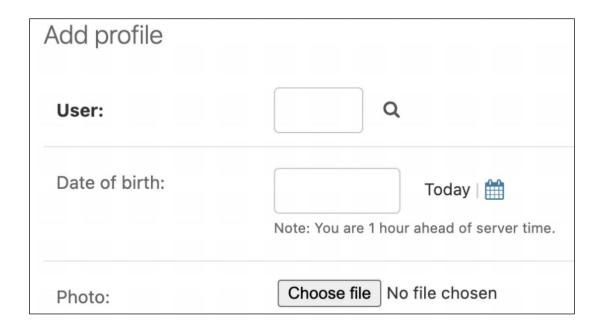

| Bookmarks                    | My dashboard     | Images    | People | Hello Paloma, Logout |
|------------------------------|------------------|-----------|--------|----------------------|
| Edit your acc                | count            |           |        |                      |
| You can edit your account    | using the follow | ing form: |        |                      |
| First name:                  |                  |           |        |                      |
| Paloma                       |                  |           |        |                      |
| Last name:                   |                  |           |        |                      |
| Melé                         |                  |           |        |                      |
| Email address:               |                  |           |        |                      |
| paloma@zenxit.com            |                  |           |        |                      |
| Date of birth:               |                  |           |        |                      |
| 1981-04-14                   |                  |           |        |                      |
| Photo:                       |                  |           |        |                      |
| Choose File no file selected | Ė                |           |        |                      |
| SAVE CHANGES                 |                  |           |        |                      |

# Dashboard

Welcome to your dashboard. You can edit your profile or change your password.

# **Chapter 5: Implementing Social Authentication**

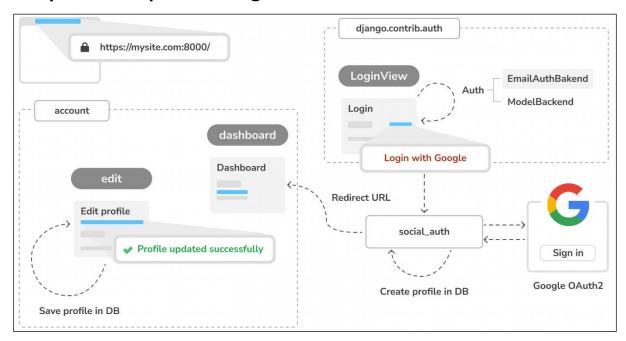

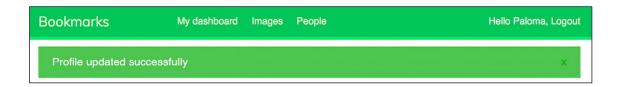

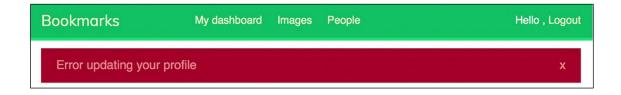

### DisallowedHost at /account/login/

Invalid HTTP\_HOST header: 'mysite.com:8000'. You may need to add 'mysite.com' to ALLOWED\_HOSTS.

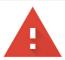

## Your connection is not private

Attackers might be trying to steal your information from mysite.com (for example, passwords, messages or credit cards). Learn more

NET::ERR\_CERT\_AUTHORITY\_INVALID

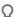

To get Chrome's highest level of security, turn on enhanced protection

Hide advanced

Back to safety

This server could not prove that it is mysite.com; its security certificate is not trusted by your computer's operating system. This may be caused by a misconfiguration or an attacker intercepting your connection.

Proceed to mysite.com (unsafe)

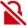

## This Connection Is Not Private

This website may be impersonating "mysite.com" to steal your personal or financial information. You should go back to the previous page.

Go Back

Safari warns you when a website has a certificate that is invalid. This may happen if the website is misconfigured or an attacker has compromised your connection.

To learn more, you can view the certificate. If you understand the risks involved, you can visit this website.

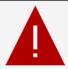

## Your connection isn't private

Attackers might be trying to steal your information from **mysite.com** (for example, passwords, messages or credit cards).

NET::ERR\_CERT\_AUTHORITY\_INVALID

Hide Advanced

Go Back

This server couldn't prove that it's **mysite.com**; its security certificate is not trusted by your computer's operating system. This may be caused by a misconfiguration or an attacker intercepting your connection.

Continue to mysite.com (unsafe)

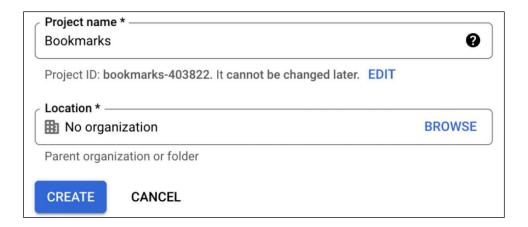

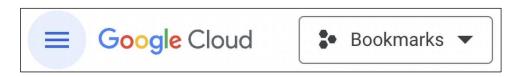

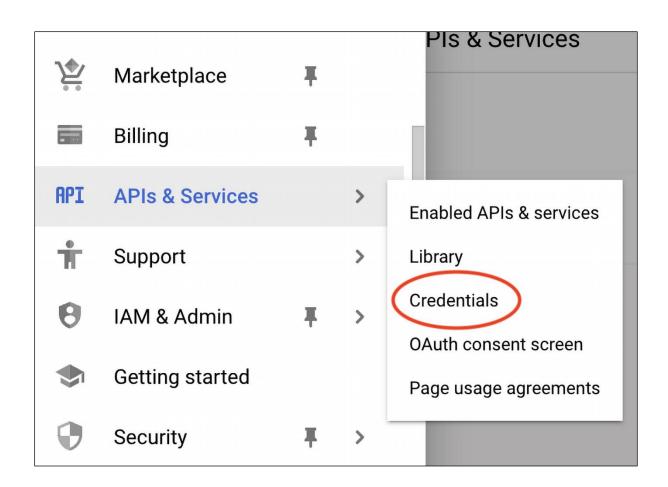

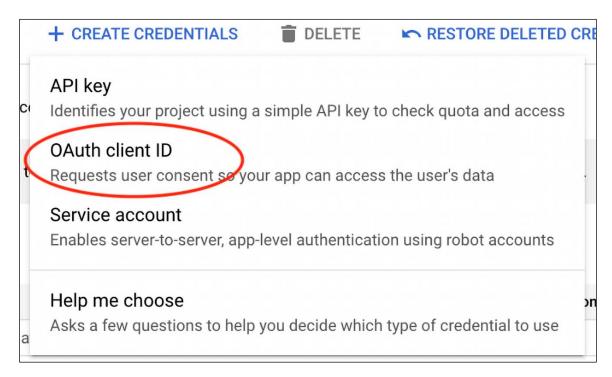

## OAuth consent screen

Choose how you want to configure and register your app, including your target users. You can only associate one app with your project.

## **User Type**

O Internal @

Only available to users within your organisation. You will not need to submit your app for verification. Learn more about user type

External ②

Available to any test user with a Google Account. Your app will start in testing mode and will only be available to users you add to the list of test users. Once your app is ready to push to production, you may need to verify your app. Learn more about user type

CREATE

# App information

This shows in the consent screen, and helps end users know who you are and contact you

App name \* -Bookmarks

The name of the app asking for consent

User support email \* \_\_\_\_\_myacccount@gmail.com

For users to contact you with questions about their consent

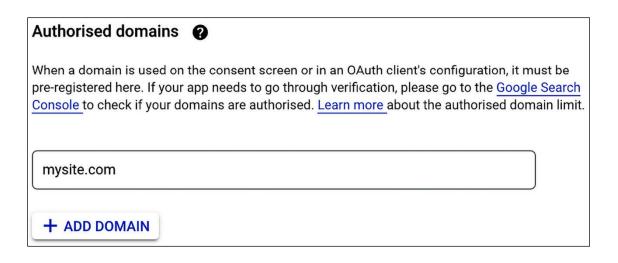

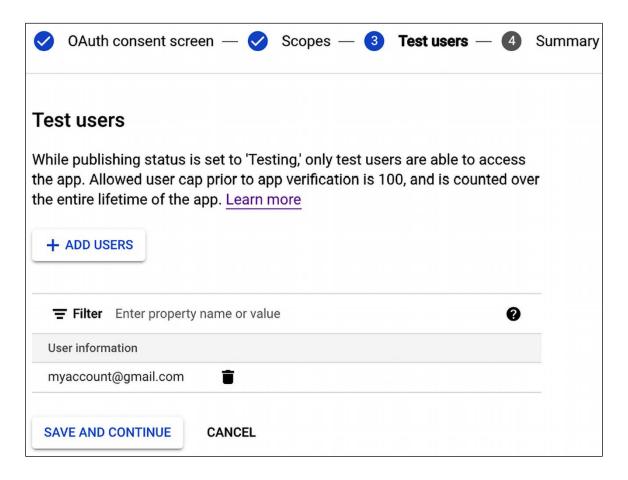

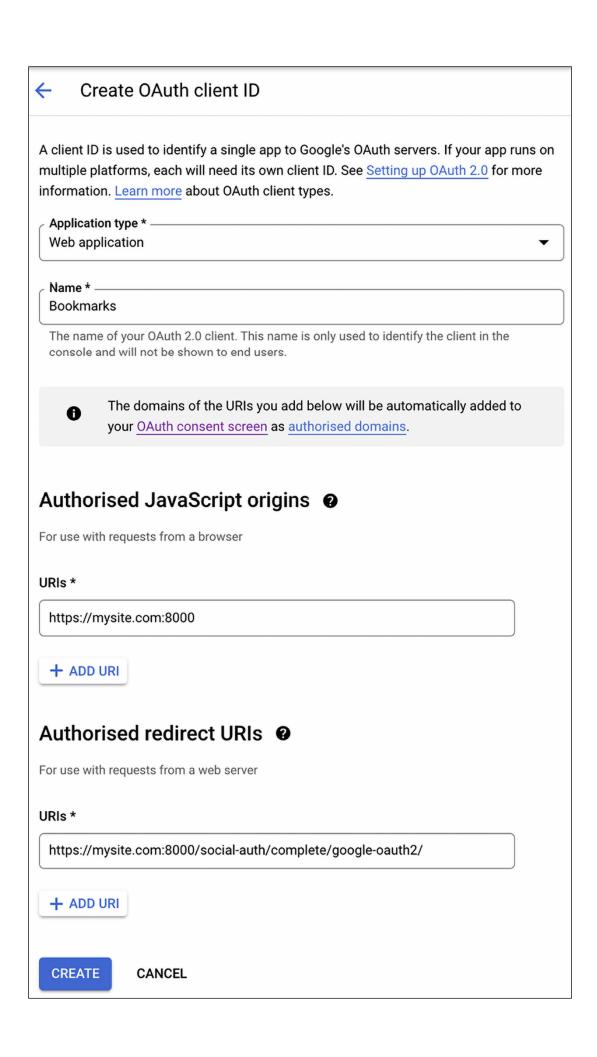

# OAuth client created The client ID and secret can always be accessed from Credentials in APIs & Services OAuth access is restricted to the test users <a> □</a> listed on your 0 OAuth consent screen Client ID 904424372570ie4qiunogkouud76mqd8mc2evr7c9lbr.app s.googleusercontent.com ū Client secret XXXXXXXXXXXXXXX ū Creation date Jaunary 1, 2024 at 7:53:35 PM GMT+1 Enabled **Status ▼** DOWNLOAD JSON

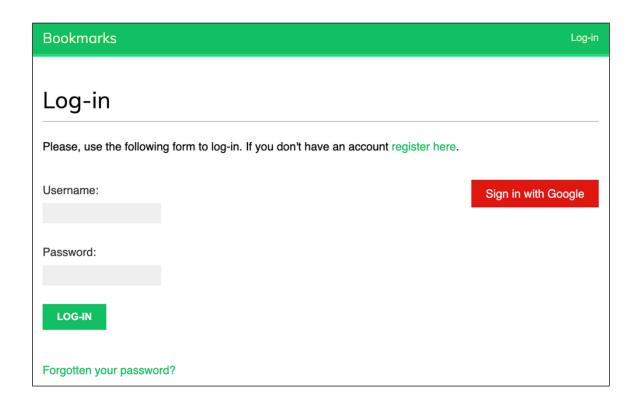

# Choose an account

to continue to mysite.com

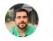

Antonio Melé de Juan my\_account@gmail.com

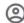

② Use another account

To continue, Google will share your name, email address, language preference and profile picture with mysite.com.

# Chapter 6: Sharing Content on Your Website

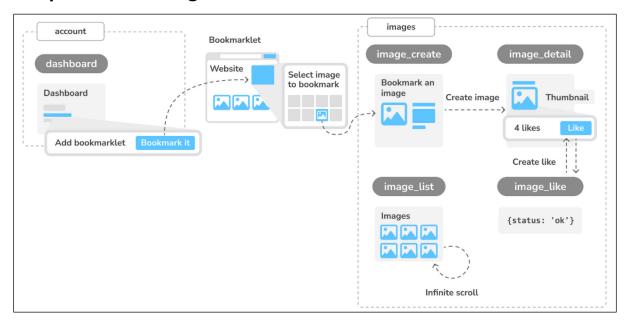

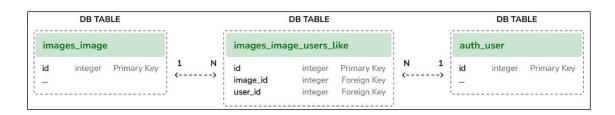

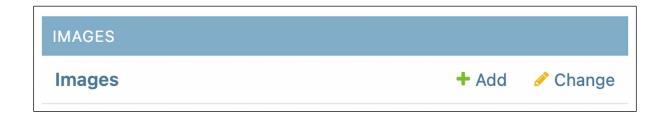

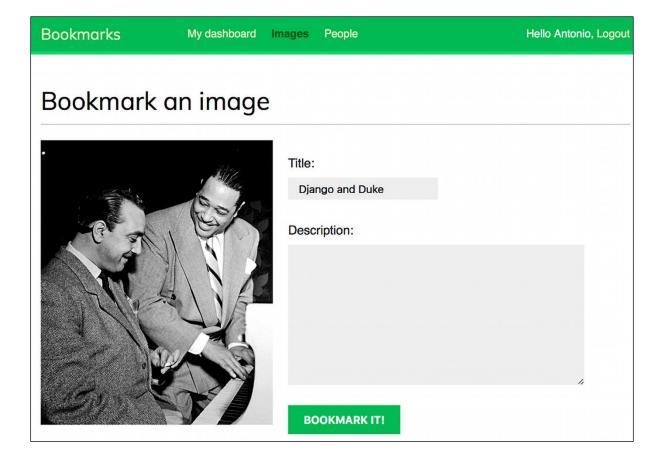

# AttributeError

AttributeError: 'Image' object has no attribute 'get\_absolute\_url'

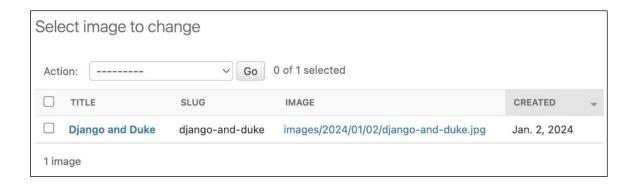

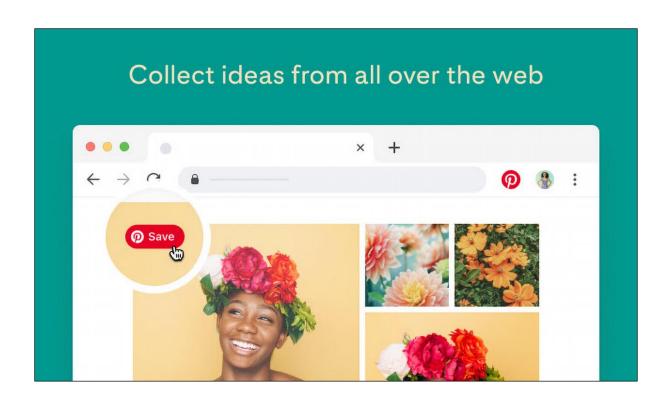

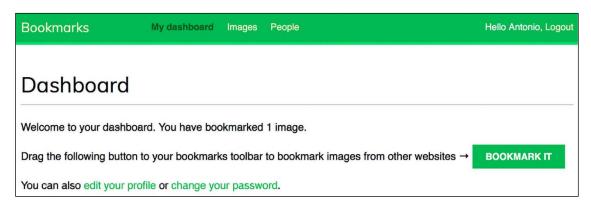

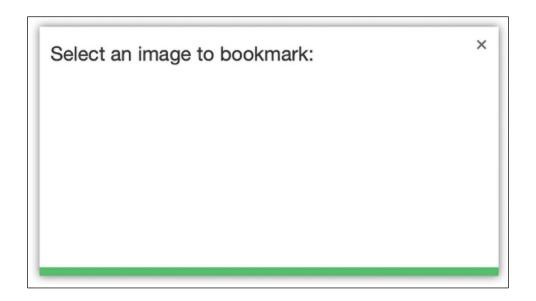

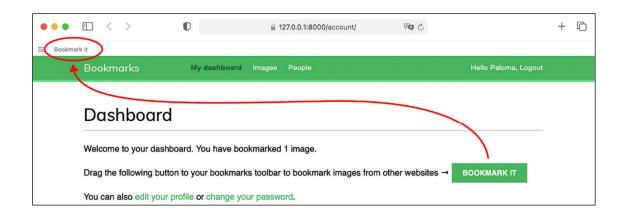

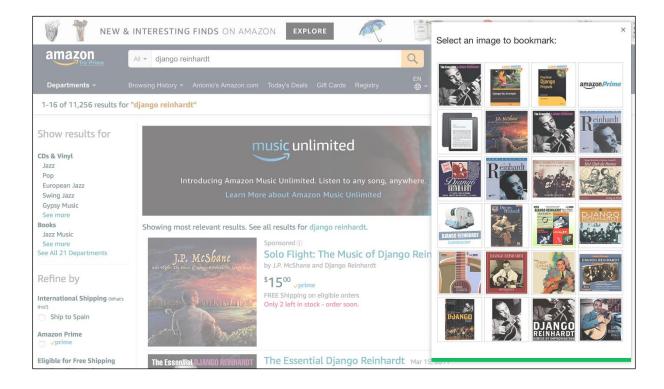

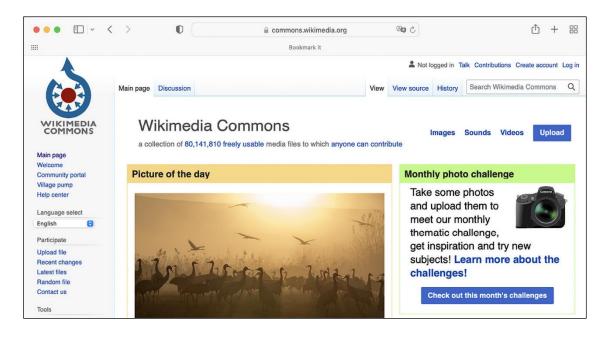

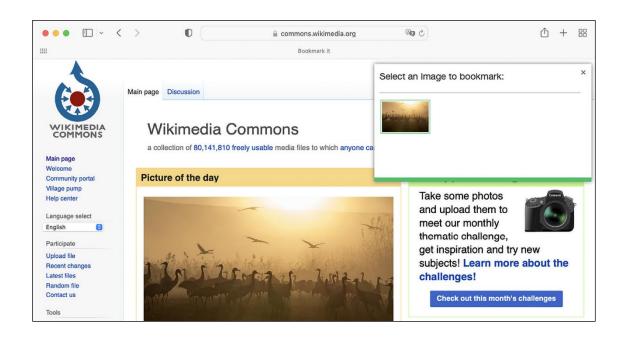

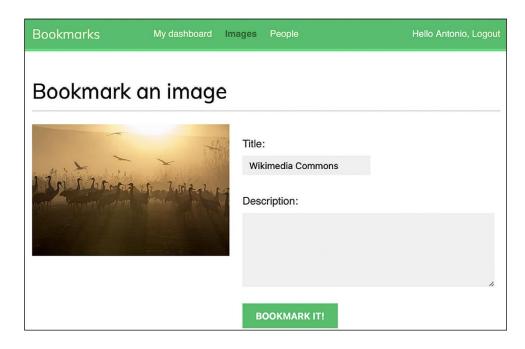

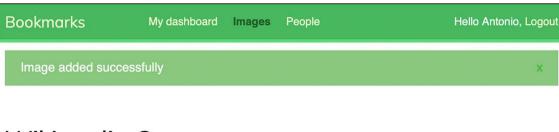

# Wikimedia Commons

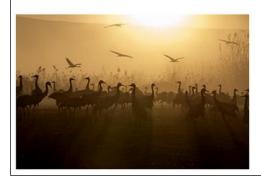

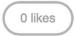

A flock of cranes (Grus grus) in Hula Valley, Northern Israel.

Nobody likes this image yet.

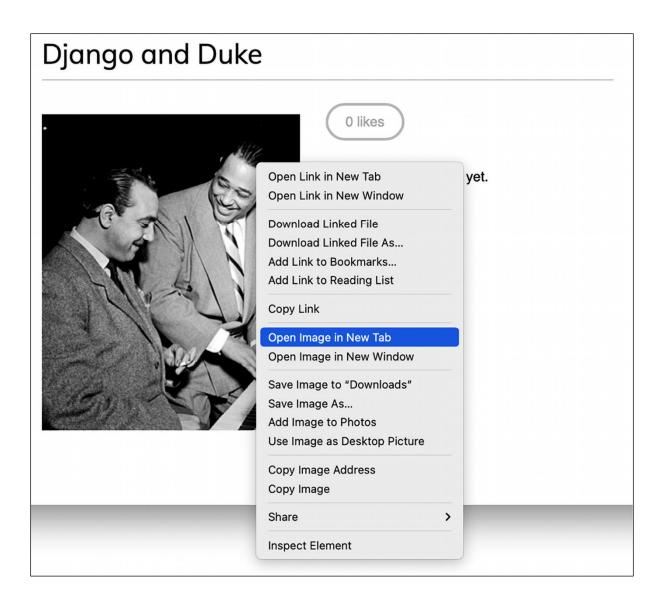

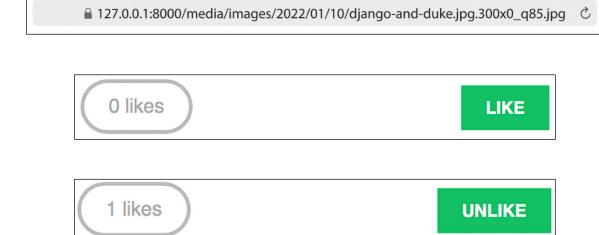

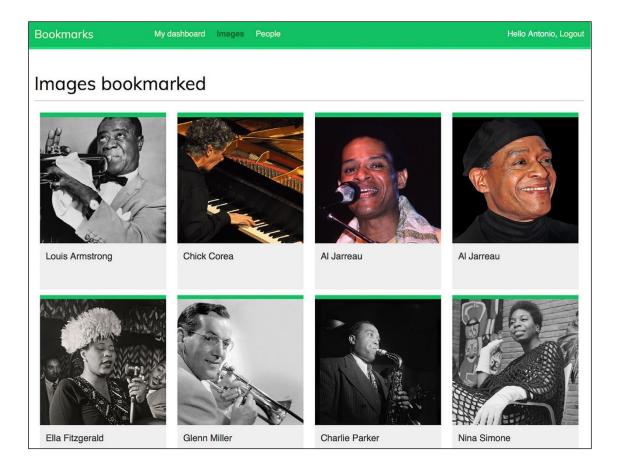

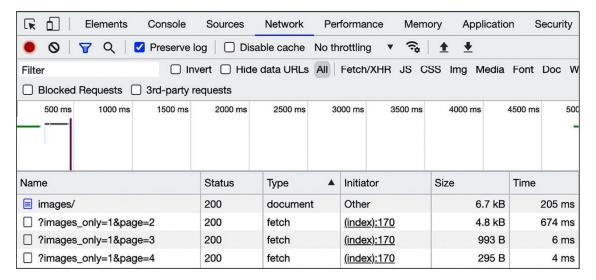

# **Chapter 7: Tracking User Actions**

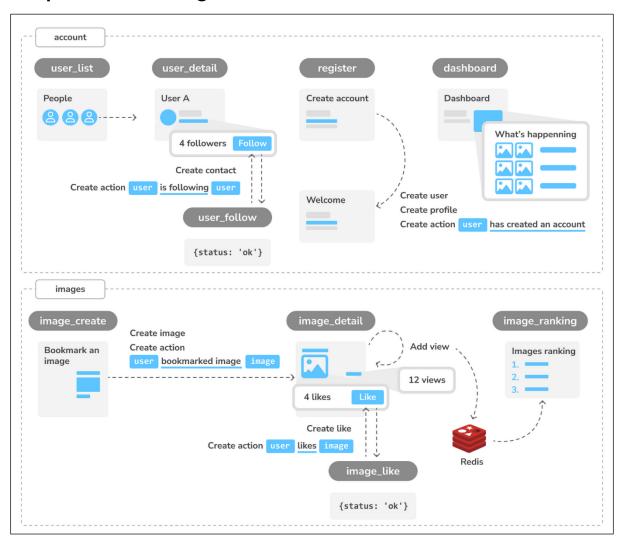

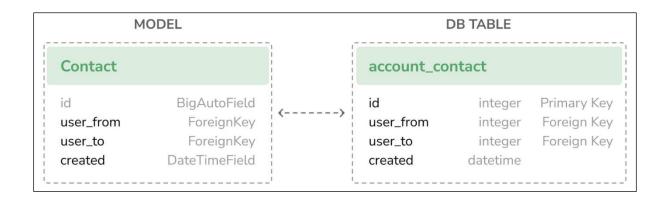

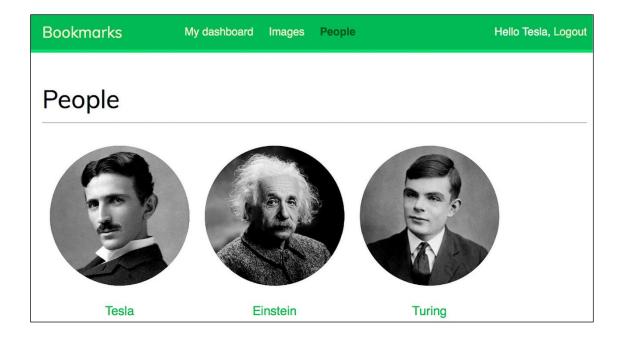

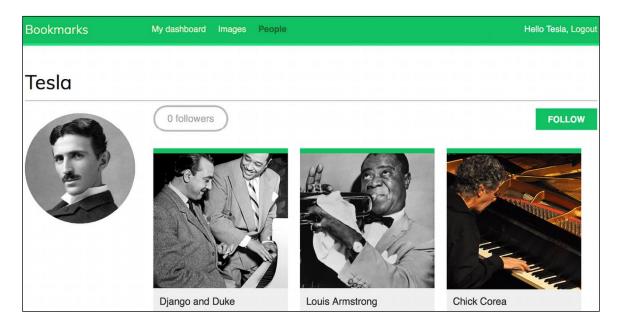

1 followers

UNFOLLOW

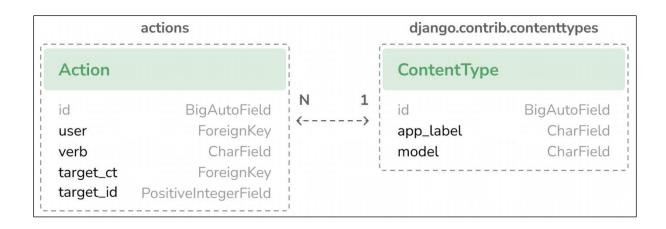

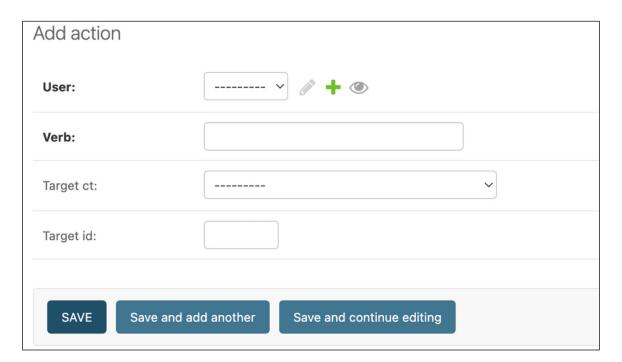

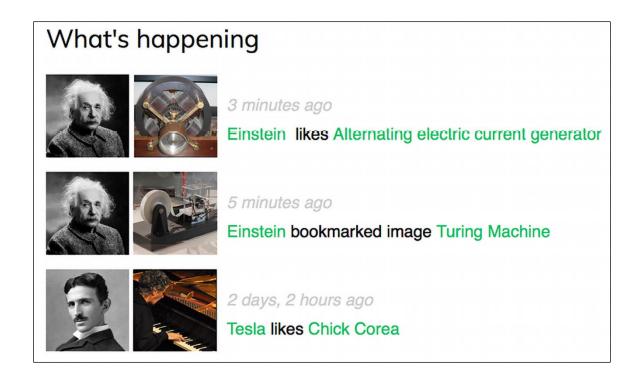

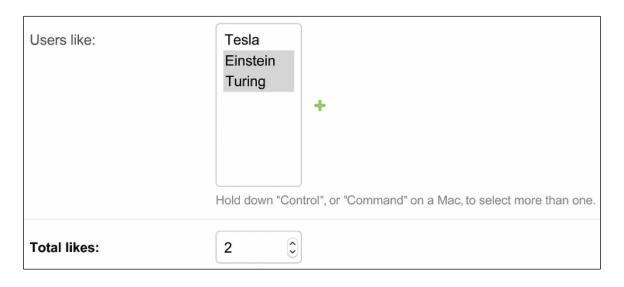

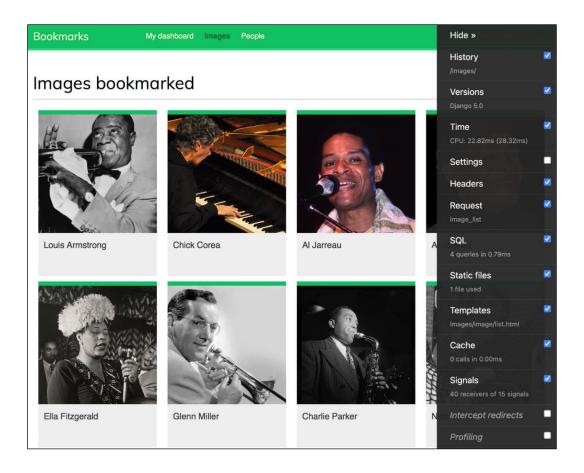

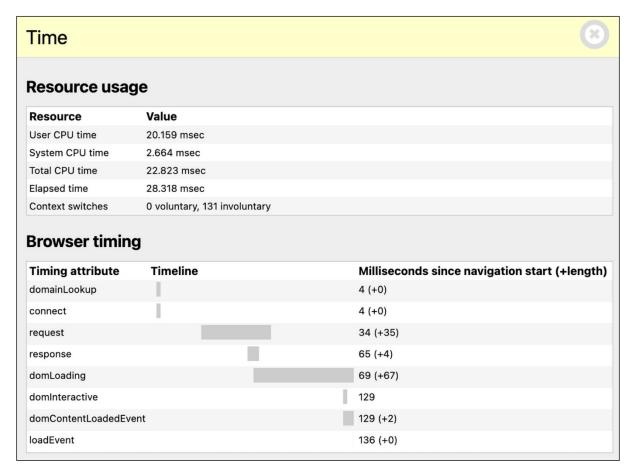

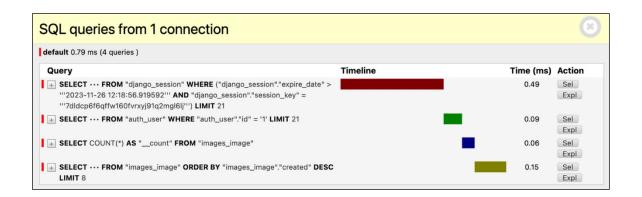

## Templates (3 rendered)

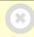

### **Template paths**

None

## **Templates**

#### images/image/list.html

/Users/amele/Documents/Django-5-by-example/Chapter07/bookmarks/images/templates/images/image/list.html

▶ Toggle context

#### base.html

/Users/amele/Documents/Django-5-by-example/Chapter07/bookmarks/account/templates/base.html

► Toggle context

#### images/image/list\_images.html

/Users/amele/Documents/Django-5-by-example/Chapter 07/book marks/images/templates/images/images/images/images.html and the control of the control of the c

► Toggle context

#### **Context processors**

#### django.template.context\_processors.csrf

► Toggle context

#### ${\bf django.template.context\_processors.debug}$

► Toggle context

#### django.template.context\_processors.request

► Toggle context

#### $django.contrib.auth.context\_processors.auth$

► Toggle context

### ${\bf django.contrib.messages.context\_processors.messages}$

► Toggle context

| Signals               |                                                                                                    |
|-----------------------|----------------------------------------------------------------------------------------------------|
| Signal                | Receivers                                                                                                    |
| class_prepared        |                                                                                                    |
| connection_created    |                                                                                                    |
| got_request_exception | on                                                                                                    |
| m2m_changed           | users_like_changed                                                                                                    |
| post_delete           |                                                                                                    |
| post_init             |                                                                                                    |
| post_migrate          | create_permissions, create_contenttypes                                                                                                    |
| post_save             | signal_committed_filefields                                                                                                    |
| pre_delete            |                                                                                                    |
| pre_init              |                                                                                                    |
| pre_migrate           | inject_rename_contenttypes_operations                                                                                                    |
| pre_save              | find_uncommitted_filefields                                                                                                    |
| request_finished      | close_caches, close_old_connections, reset_urlconf                                                                                                    |
| request_started       | reset_queries, close_old_connections                                                                                                    |
| setting_changed       | reset_cache, clear_cache_handlers, update_installed_apps, update_connections_time_zone, clear_routers_cache, reset_template_engines, storages_changed, clear_serializers_cache, language_changed, localize_settings_changed, file_storage_changed, complex_setting_changed, root_urlconf_changed, static_storage_changed, static_finders_changed, auth_password_validators_changed, user_model_swapped, update_toolbar_config, reset_hashers, update_level_tags, clear_caches, FileSystemStorageclear_cached_properties, FileSystemStorageclear_cached_properties, FileSystemStorageclear_cached_properties, FileSystemStorageclear_cached_properties, StaticFilesStorageclear_cached_properties, FileSystemStorageclear_cached_properties, ThumbnailFileSystemStorageclear_cached_properties |

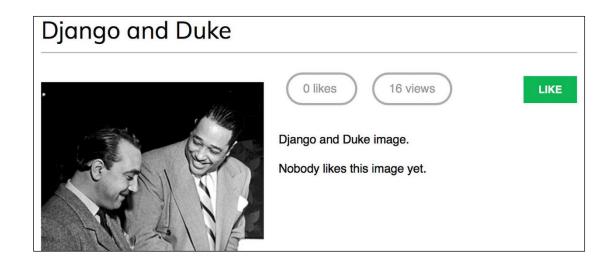

Bookmarks My dashboard Images People Hello Antonio, Logout

Images ranking

1. Chick Corea
2. Louis Armstrong
3. Al Jarreau
4. Django Reinhardt

5. Django and Duke

# Chapter 8: Building an Online Shop

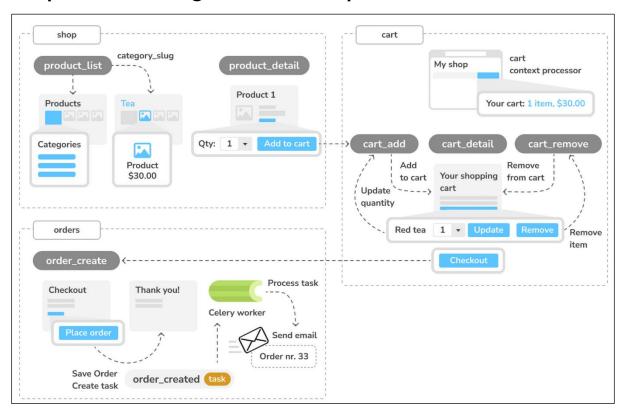

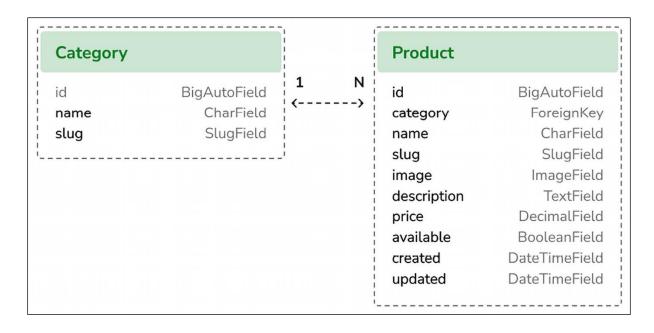

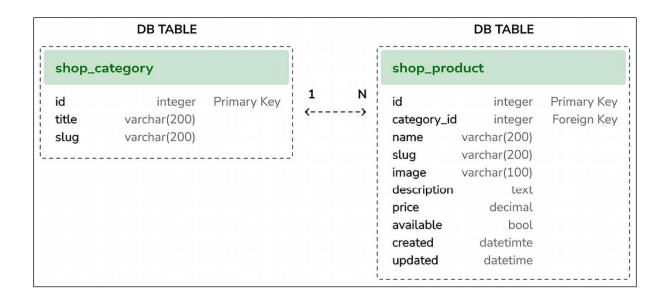

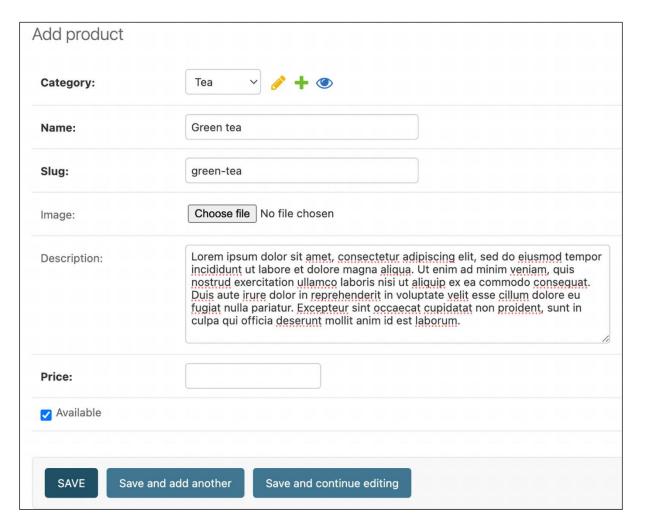

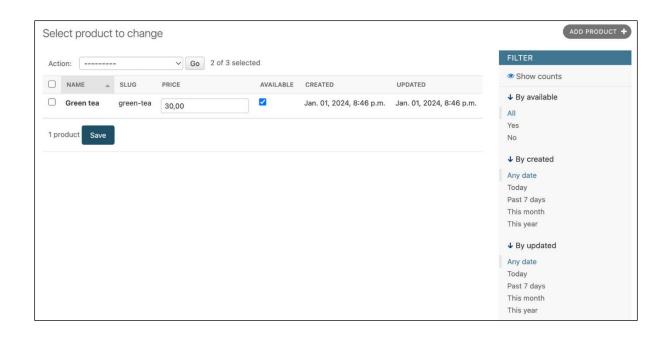

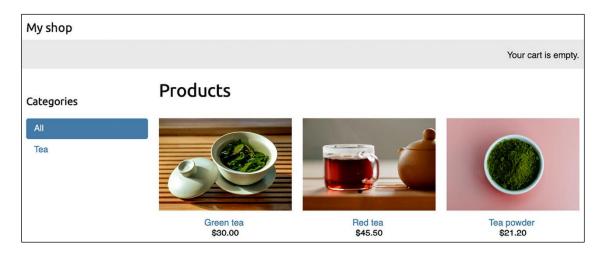

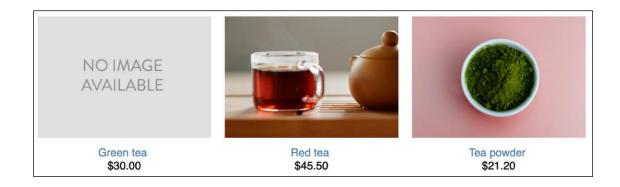

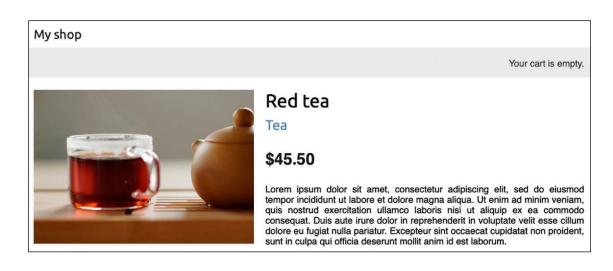

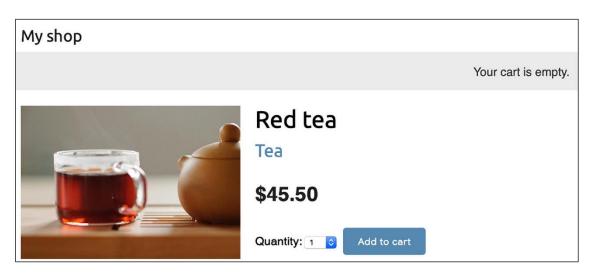

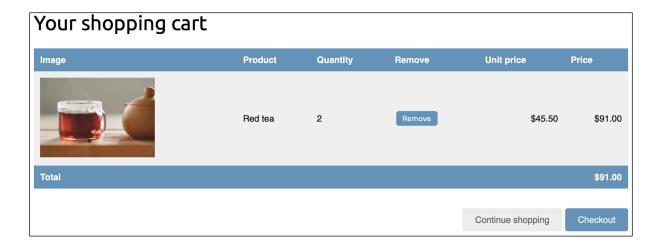

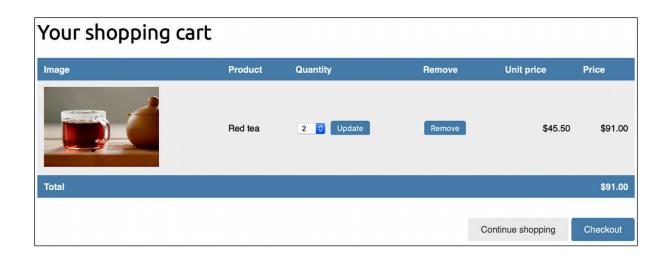

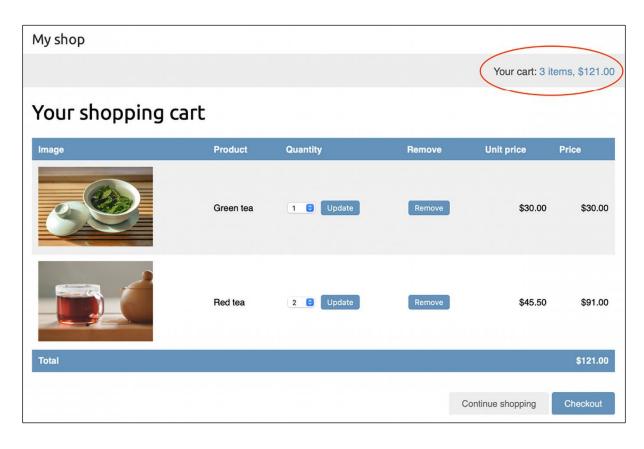

| Add order             |                         |                    |          |         |
|-----------------------|-------------------------|--------------------|----------|---------|
| First name:           |                         |                    |          |         |
| Last name:            |                         |                    |          |         |
| Email:                |                         |                    |          |         |
| Address:              |                         |                    |          |         |
| Postal code:          |                         |                    |          |         |
| City:                 |                         |                    |          |         |
| Paid                  |                         |                    |          |         |
| ORDER ITEMS           |                         |                    |          |         |
| PRODUCT               | PRICE                   |                    | QUANTITY | DELETE? |
| Q                     |                         |                    | 1        | ⊗       |
| Q                     |                         |                    | 1        | 8       |
| Q                     |                         |                    | 1        | ⊗       |
| + Add another Order i | tem                     |                    |          |         |
|                       |                         |                    |          |         |
| SAVE Save a           | and add another Save an | d continue editing |          |         |

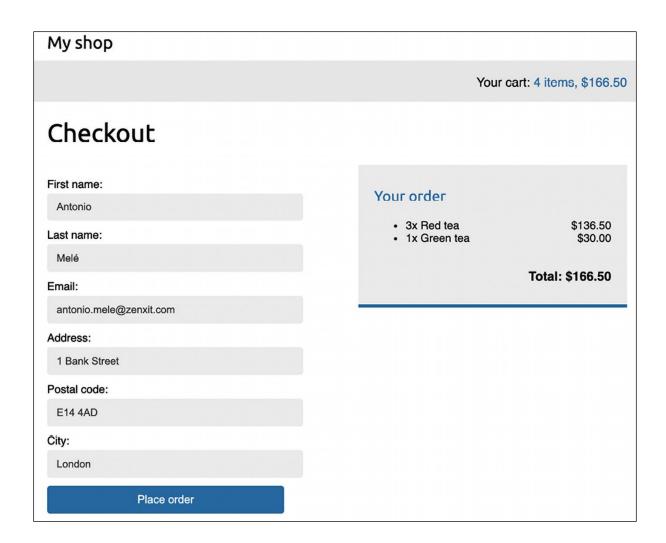

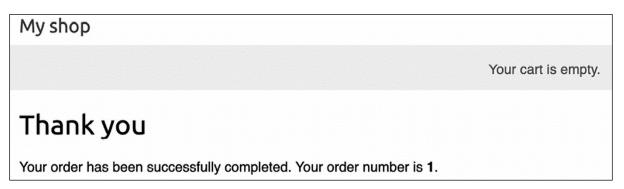

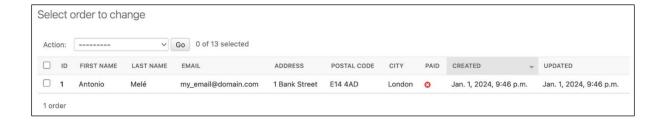

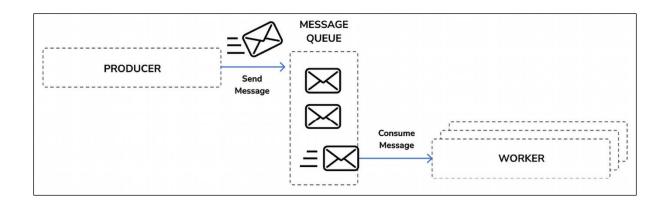

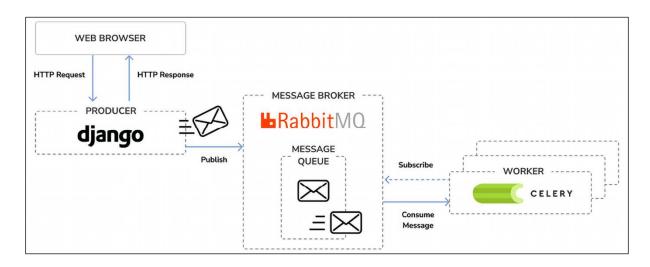

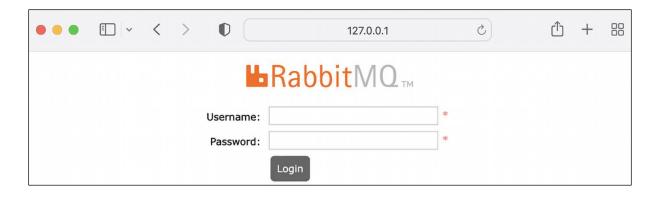

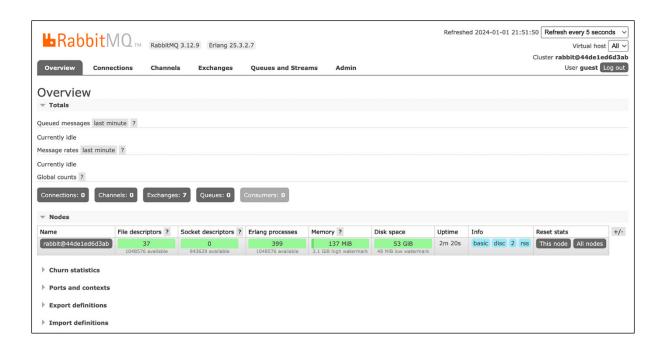

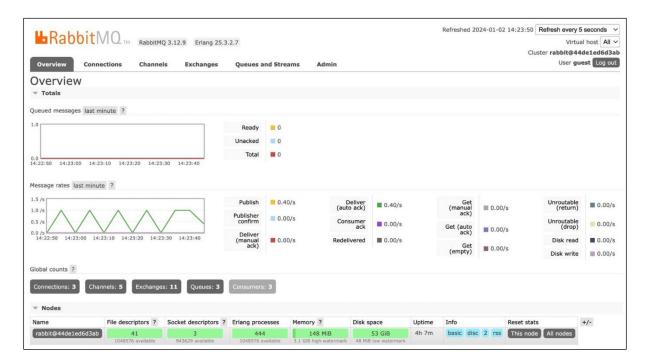

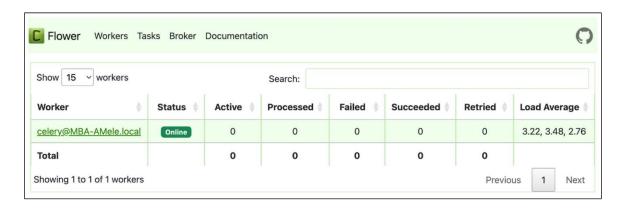

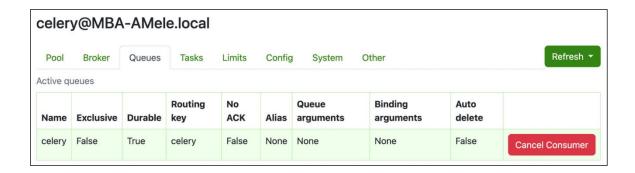

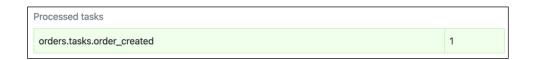

| Worker                 | Status | Active | Processed | Failed | Succeeded | Retried | Load Average     |
|------------------------|--------|--------|-----------|--------|-----------|---------|------------------|
| celery@MBA-AMele.local | Online | 0      | 1         | 0      | 1         | 0       | 3.49, 3.58, 2.93 |
| Total                  |        | 0      | 1         | 0      | 1         | 0       |                  |

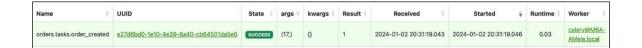

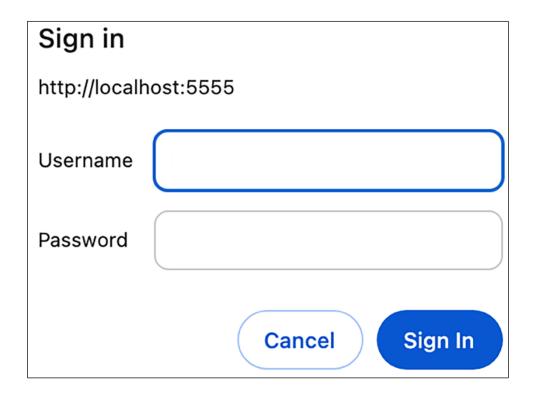

#### Chapter 9: Managing Payments and Orders

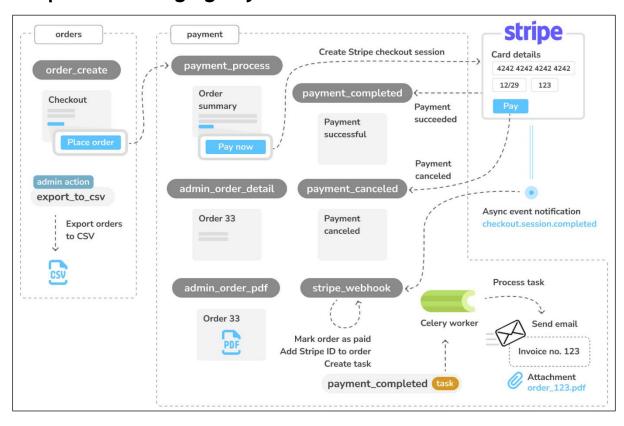

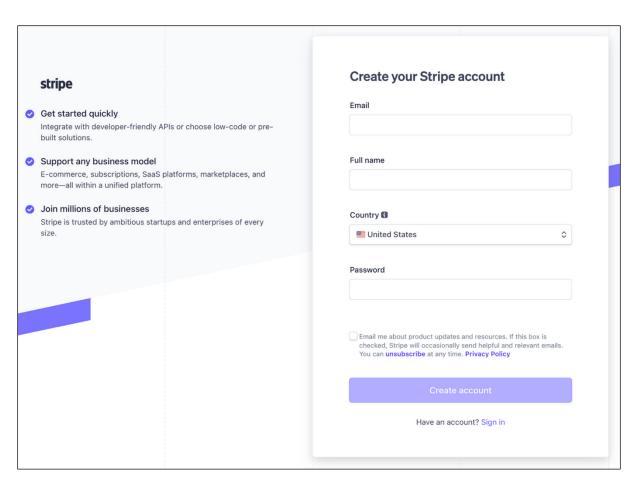

## stripe

Thanks for creating a Stripe account. Verify your email so you can get up and running quickly.

#### **Verify email**

Once your email is verified, we'll guide you to complete your account application. Visit our support site if you have questions or need help.

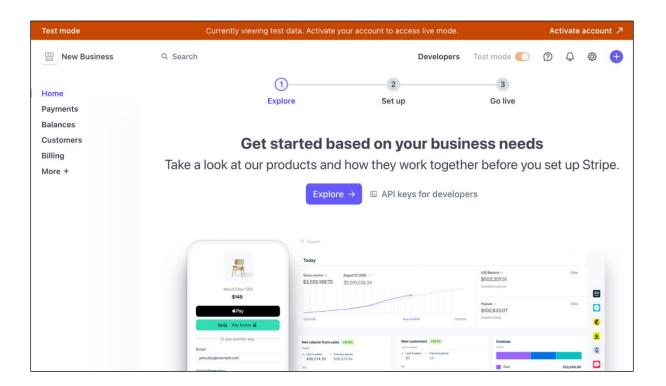

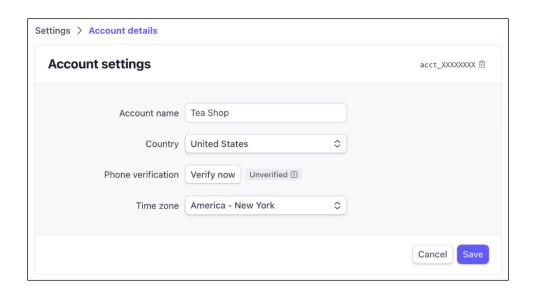

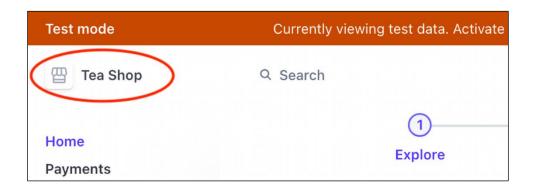

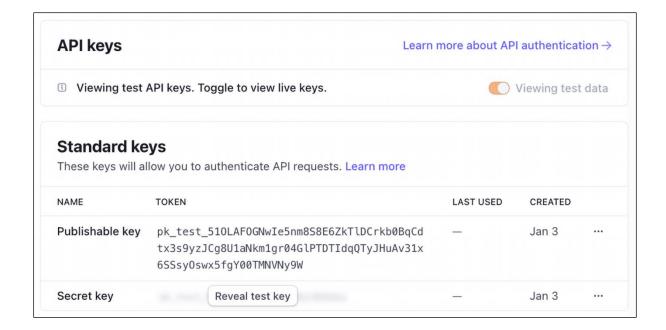

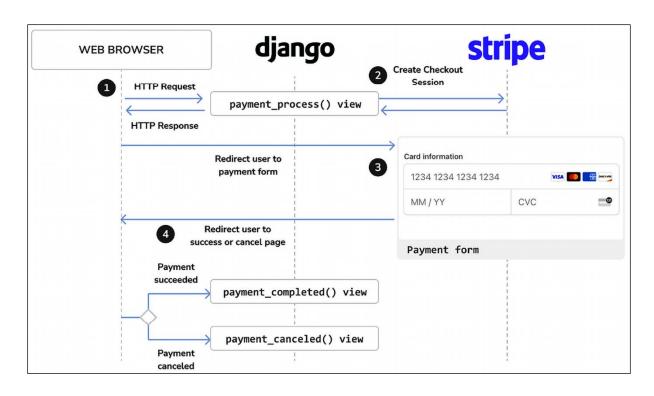

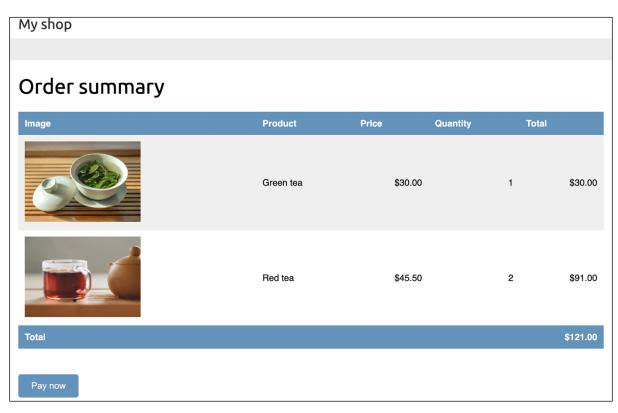

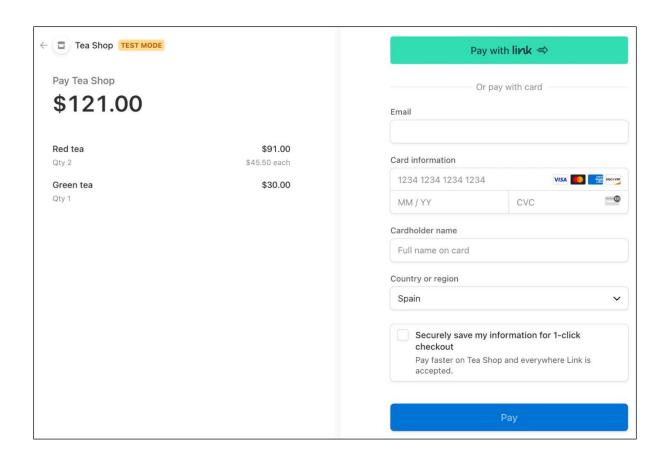

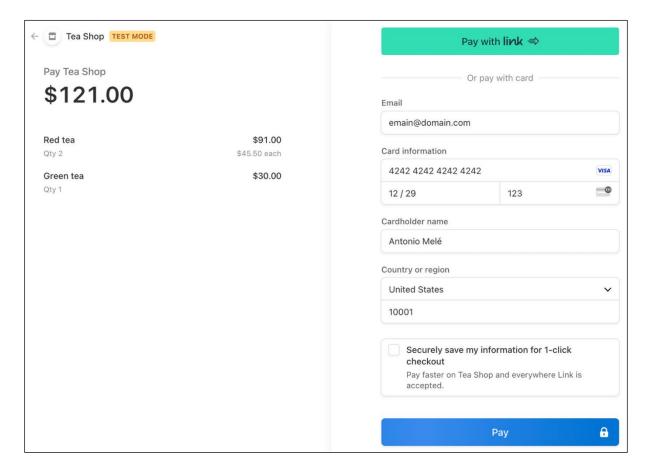

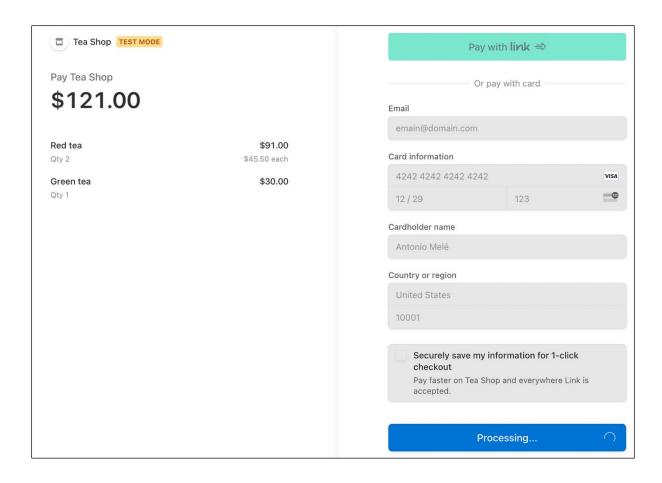

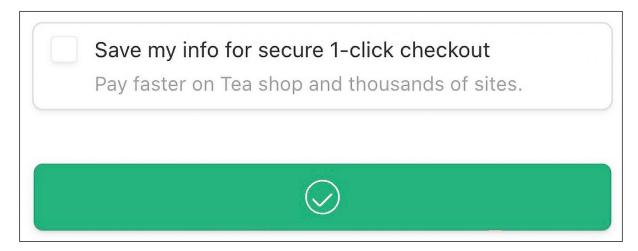

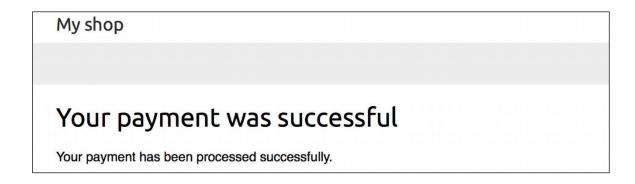

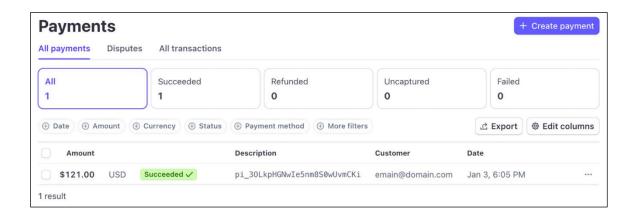

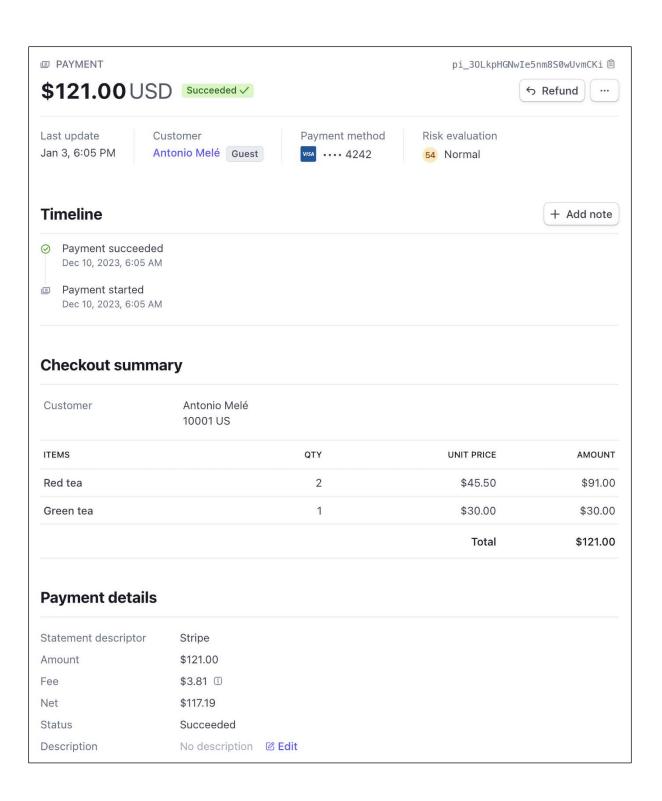

| Payment met | hod                         |             |                  |
|-------------|-----------------------------|-------------|------------------|
| ID          | pm_10LkpGGNwIe5nm8SJKxf0BZf | Owner       | Antonio Melé     |
| Number      | 4242                        | Owner email | emain@domain.com |
| Fingerprint | mK5rhbAHK7rbhX7k            | Address     | 10001, US        |
| Expires     | 12 / 2029                   | Origin      | United States    |
| Туре        | Visa credit card            | CVC check   | Passed ⊘         |
| Issuer      | Stripe Payments UK Limited  | Zip check   | Passed ⊘         |

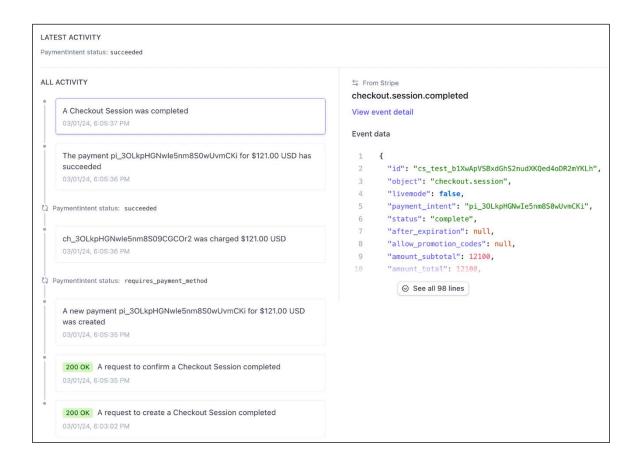

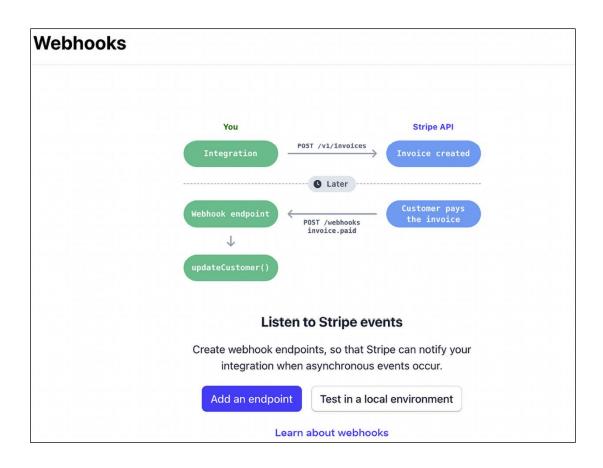

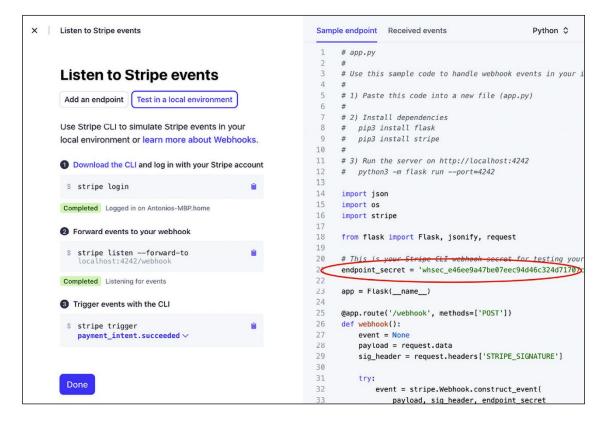

# stripe

# Allow Stripe CLI to access your account information?

Tea shop ∨

Verify that the pairing code below matches the one shown in the Stripe CLI login command.

xxxx-yyyy-zzzz-oooo

If you did not initiate this request, let us know and deny the request.

Deny access

Allow access

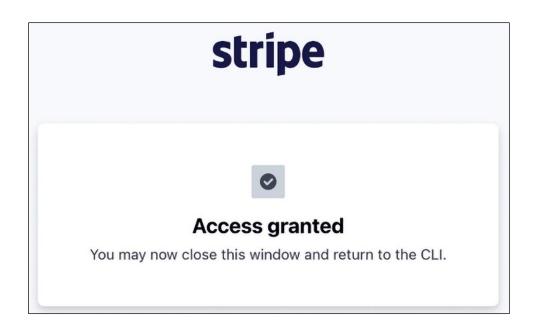

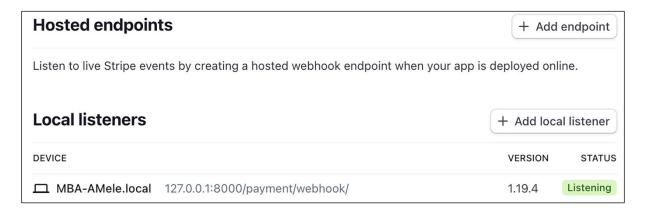

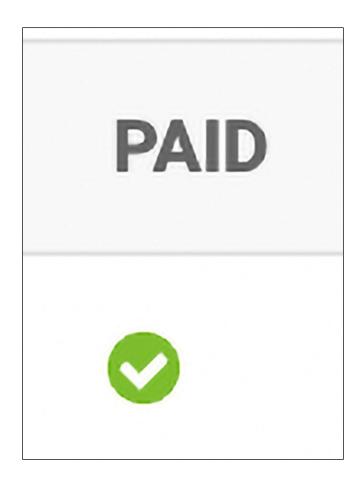

Stripe id: pi\_3ORvzkGNwle5nm8S1wVd7l7i

PAID STRIPE PAYMENT

pi\_30RvzkGNwle5nm8S1wVd7l7i

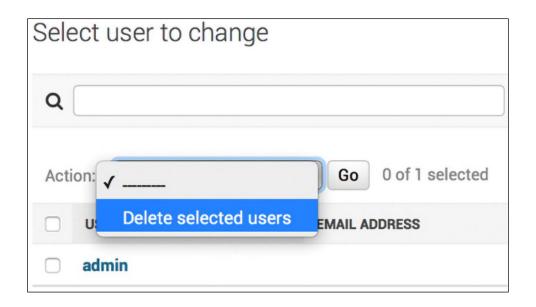

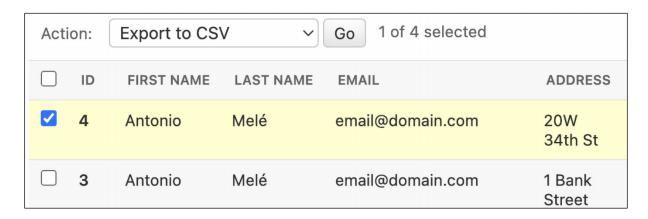

| PAID | STRIPE PAYMENT              | CREATED                  | UPDATED                 | ORDER DETAIL |
|------|-----------------------------|--------------------------|-------------------------|--------------|
| •    | pi_30RvzkGNwle5nm8S1wVd7l7i | Jan. 3, 2024, 12:10 p.m. | Jan. 3, 2024, 9:19 p.m. | View         |

| Home > Orders > 0 | Order 4 > Detail            |          |             |
|-------------------|-----------------------------|----------|-------------|
| Order 4           |                             |          | PRINT ORDER |
| Created           | Jan. 3, 2024, 12:10 p.m.    |          |             |
| Customer          | Antonio Melé                |          |             |
| E-mail            | email@domain.com            |          |             |
| Address           | 20W 34th St, 1001 New York  |          |             |
| Total amount      | \$30.00                     |          |             |
| Status            | Paid                        |          |             |
| Stripe payment    | pi_3ORvzkGNwle5nm8S1wVd7l7i |          |             |
|                   |                             |          |             |
| Items bought      |                             |          |             |
| PRODUCT           | PRICE                       | QUANTITY | TOTAL       |
| Green tea         | \$30.00                     | 1        | \$30.00     |
| Total             |                             |          | \$30.00     |

| CREATED                  | ~ | UPDATED                 | ORDER DETAIL | INVOICE |
|--------------------------|---|-------------------------|--------------|---------|
| Jan. 3, 2024, 12:10 p.m. |   | Jan. 3, 2024, 9:19 p.m. | View         | PDF     |

## **My Shop**

Invoice no. 5

Jan 3, 2024

#### Bill to

Antonio Melé email@domain.com 20W 34th St 1001, New York

#### Items bought

| Product   | Price   | Quantity | Cost     |
|-----------|---------|----------|----------|
| Green tea | \$30.00 | 1        | \$30.00  |
| Red tea   | \$45.50 | 2        | \$91.00  |
| Total     |         |          | \$121.00 |
|           |         | PENDING  | DAYMENT  |
|           |         | PENDING  | PATT     |
|           |         |          |          |

## **My Shop**

Invoice no. 5

Jan 3, 2024

#### Bill to

Antonio Melé email@domain.com 20W 34th St 1001, New York

#### Items bought

| Product   | Price | Quantity | Cost | :        |
|-----------|-------|----------|------|----------|
| Green tea | \$    | 30.00    | 1    | \$30.00  |
| Red tea   | \$    | 45.50    | 2    | \$91.00  |
| Total     |       |          |      | \$121.00 |
|           |       |          |      |          |

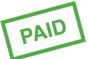

### Chapter 10: Extending Your Shop

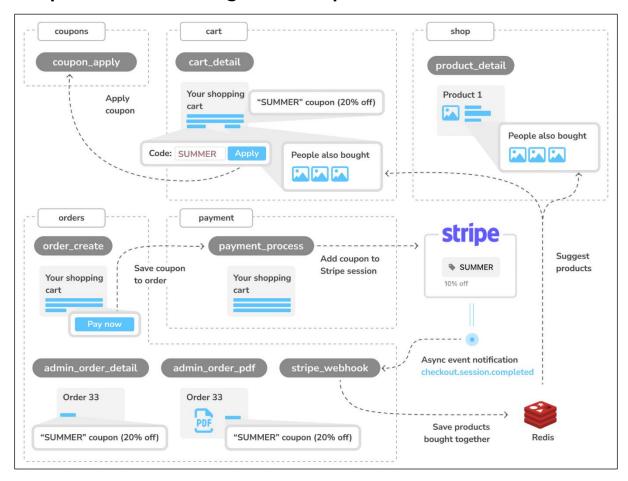

| Add coupon  |                                                                            |
|-------------|----------------------------------------------------------------------------|
| Code:       |                                                                            |
| Valid from: | Date: Today   ∰  Time: Now   ②  Note: You are 1 hour ahead of server time. |
| Valid to:   | Date: Today   ∰  Time: Now   ②  Note: You are 1 hour ahead of server time. |
| Discount:   | Percentage vaule (0 to 100)                                                |
| _ Active    |                                                                            |
|             |                                                                            |
| SAVE        | e and add another Save and continue editing                                |

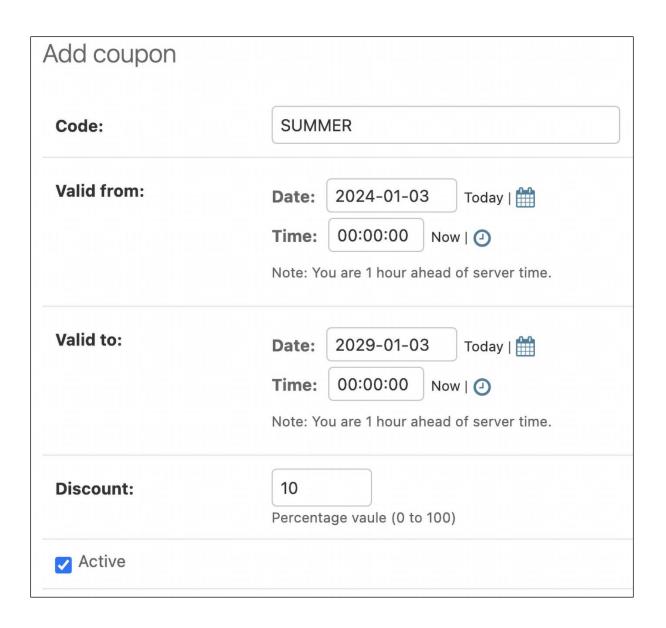

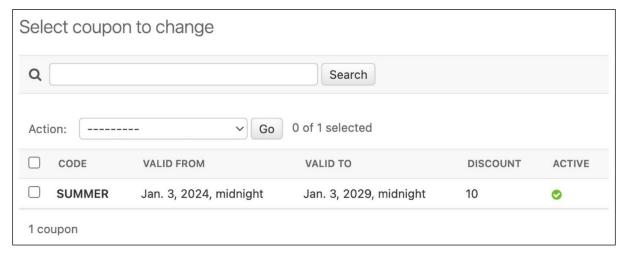

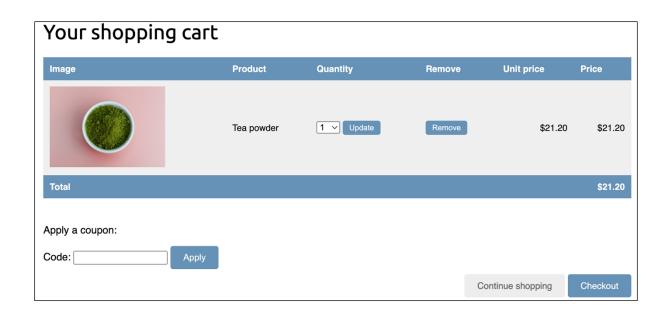

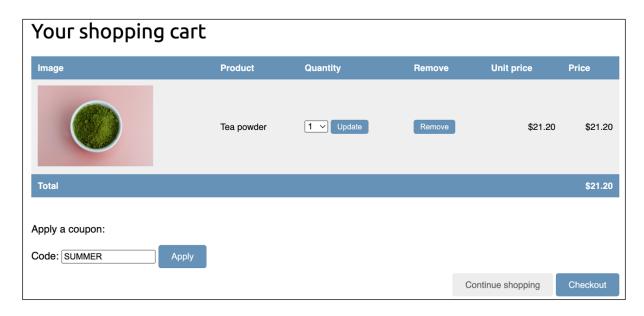

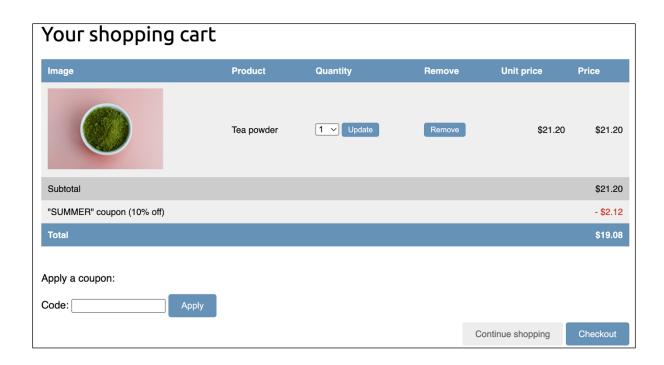

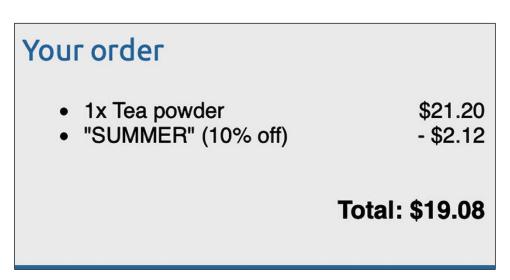

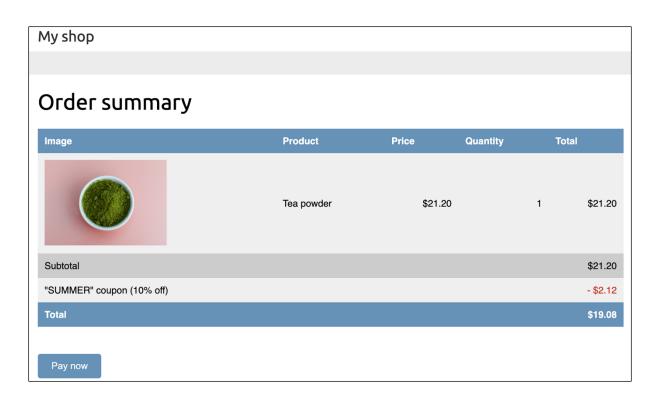

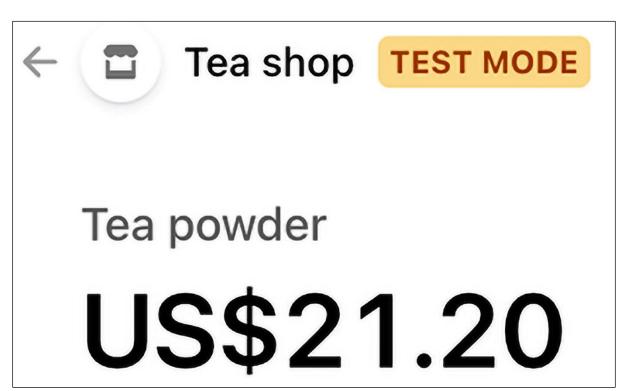

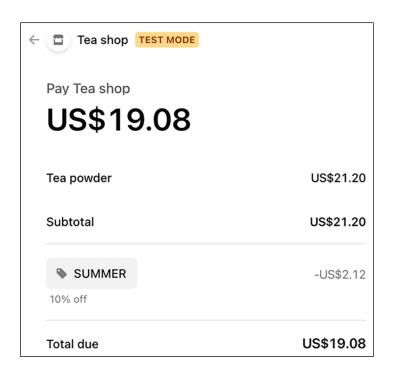

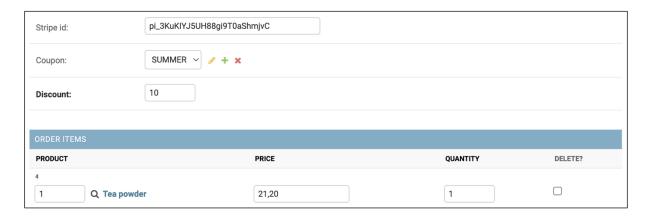

| RODUCT                    | PRICE   | QUANTITY | TOTAL    |
|---------------------------|---------|----------|----------|
| Tea powder                | \$21.20 | 2        | \$42.40  |
| Subtotal                  |         |          | \$42.40  |
| 'SUMMER" coupon (10% off) |         |          | - \$4.24 |
| Total                     |         |          | \$38.16  |

| Items bought    |             |          |          |         |
|-----------------|-------------|----------|----------|---------|
| Product         | Price       | Quantity | Cost     |         |
| Tea powder      |             | \$21.20  | 2        | \$42.40 |
| Subtotal        |             |          |          | \$42.40 |
| "SUMMER" coupor | n (10% off) |          | - \$4.24 |         |
| Total           |             |          |          | \$38.16 |
|                 |             |          |          | 101     |
|                 |             |          | 7        | AID     |

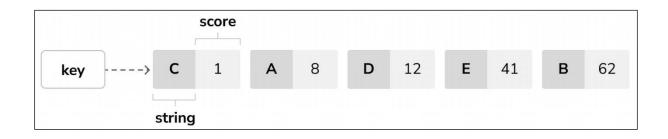

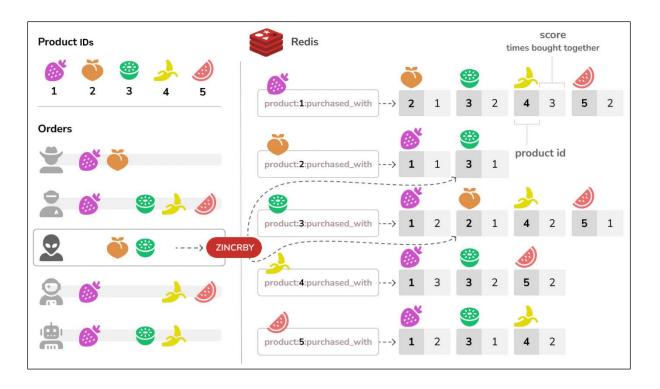

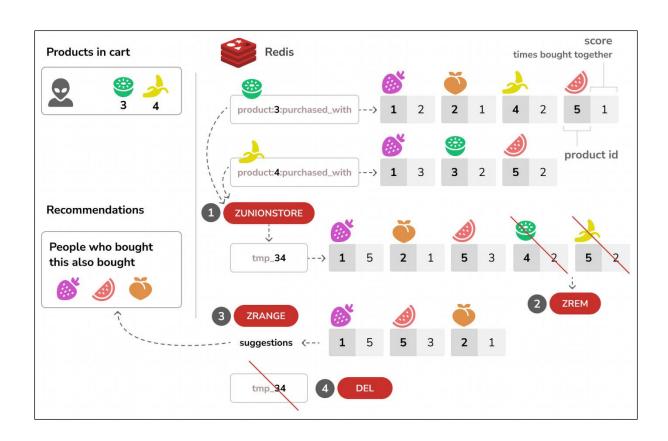

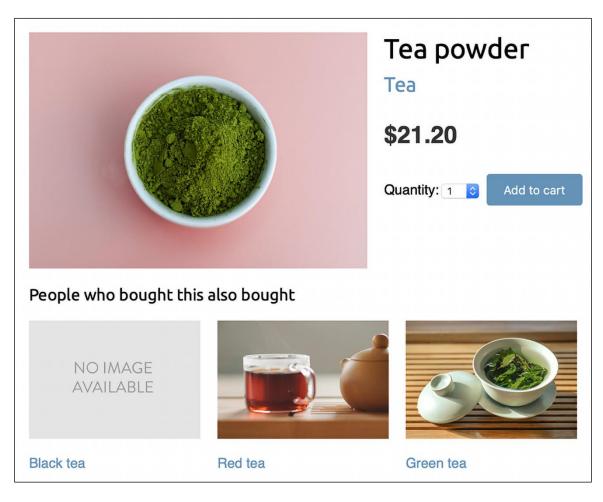

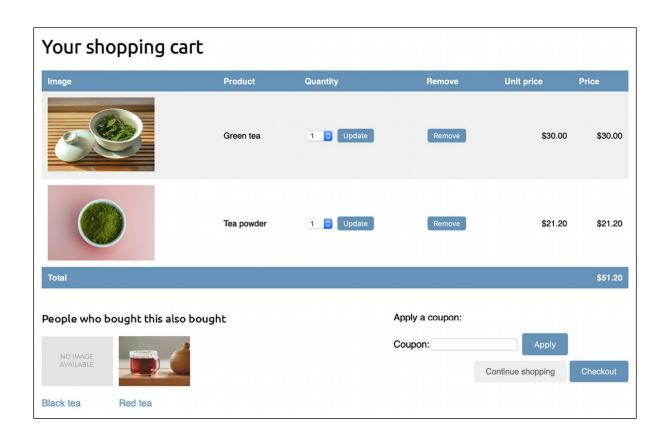

### Chapter 11: Adding Internationalization to Your Shop

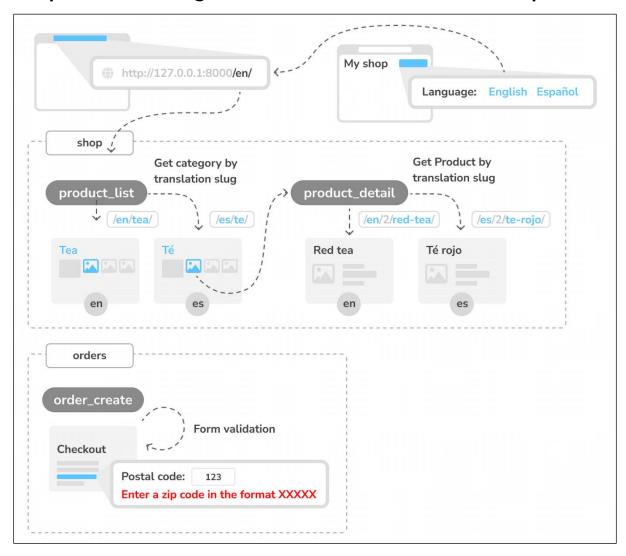

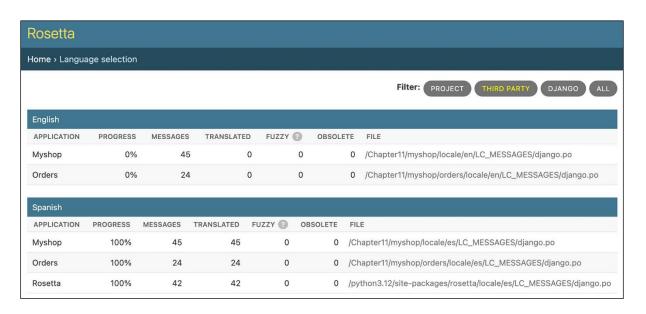

| Translate into Spanish |                 | Display: UNTRANSLATED O | ONLY TRANSLATED ONLY FUZZY ONLY ALL                                                                      |
|------------------------|-----------------|-------------------------|----------------------------------------------------------------------------------------------------|
| Q                      | Go              |                         |                                                                                                    |
| ORIGINAL               | SPANISH         | ☐ FUZZY ②               | OCCURRENCES(S)                                                                                           |
| Quantity               | Cantidad        |                         | <pre>cart/forms.py:12 cart/templates/cart/detail.html:16 payment/templates/payment/process.html:15</pre> |
| Your shopping cart     | Su carro        |                         | <pre>cart/templates/cart/detail.html:6 cart/templates/cart/detail.html:10</pre>                          |
| Image                  | Imagen          |                         | <pre>cart/templates/cart/detail.html:14 payment/templates/payment/process.html:12</pre>                  |
| Product                | Producto        |                         | <pre>cart/templates/cart/detail.html:15 payment/templates/payment/process.html:13</pre>                  |
| Remove                 | Eliminar        |                         | <pre>cart/templates/cart/detail.html:17 cart/templates/cart/detail.html:43</pre>                         |
| Unit price             | Precio unitario |                         | cart/templates/cart/detail.html:18                                                                       |
| Price                  | Precio          |                         | <pre>cart/templates/cart/detail.html:19 payment/templates/payment/process.html:14</pre>                  |

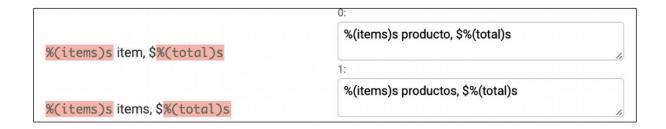

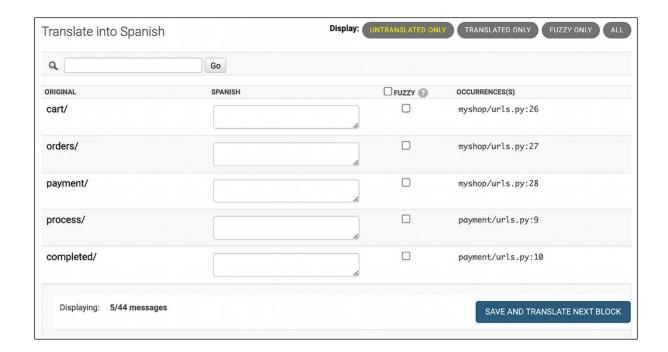

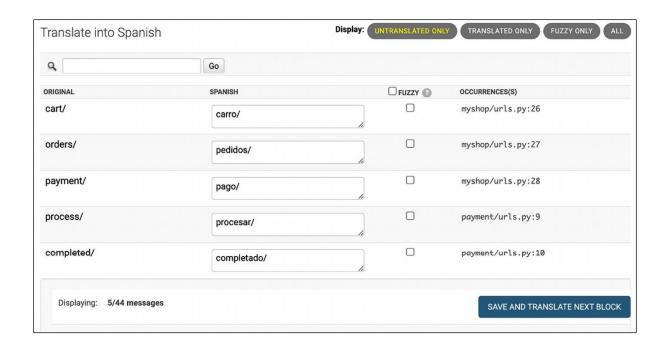

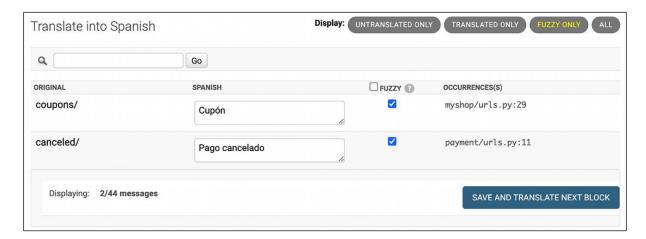

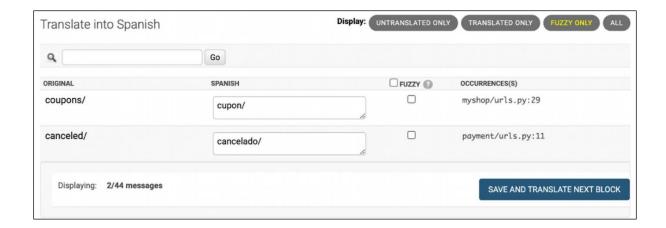

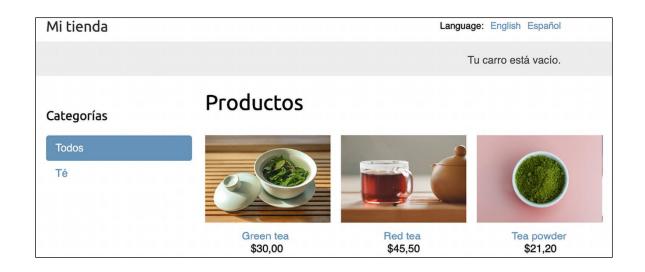

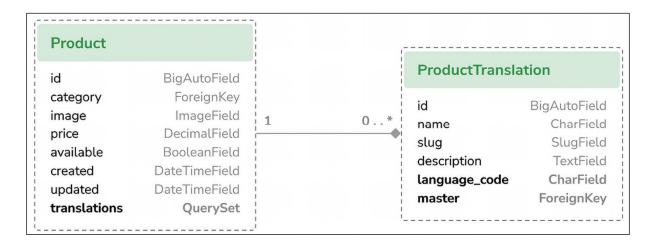

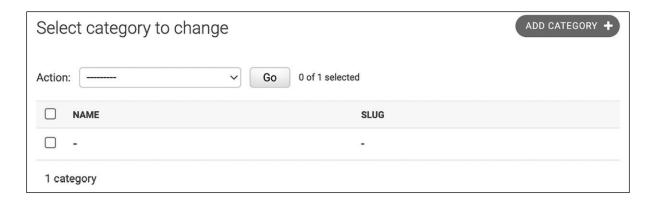

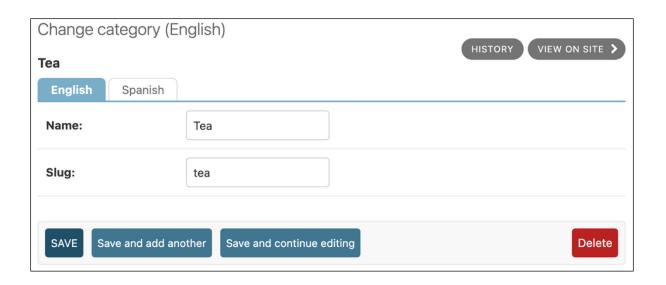

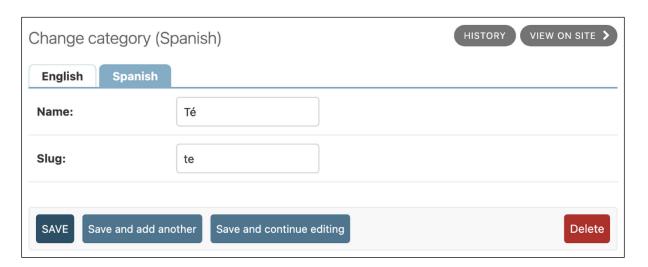

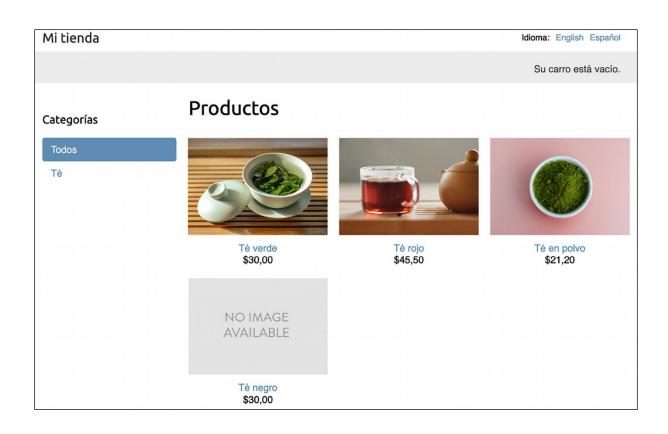

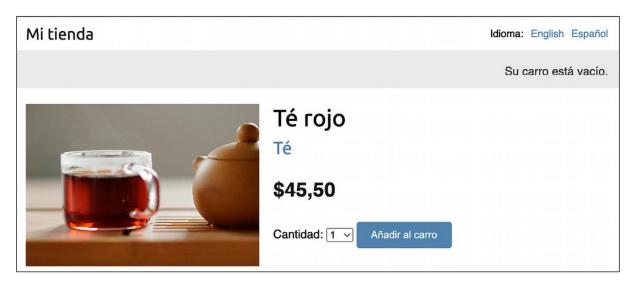

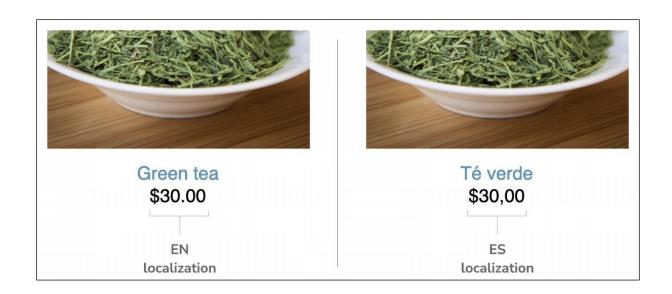

• Enter a zip code in the format XXXXX or XXXXX-XXXX.

# Postal code:

**ABC** 

### Chapter 12: Building an E-Learning Platform

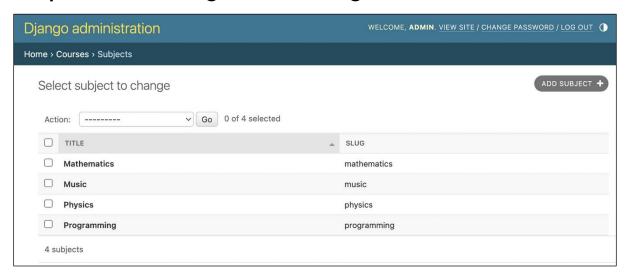

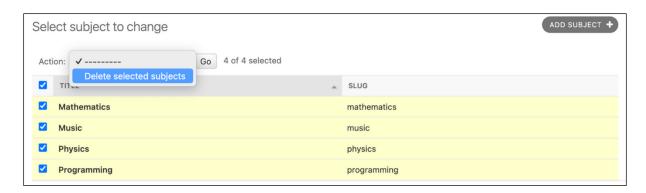

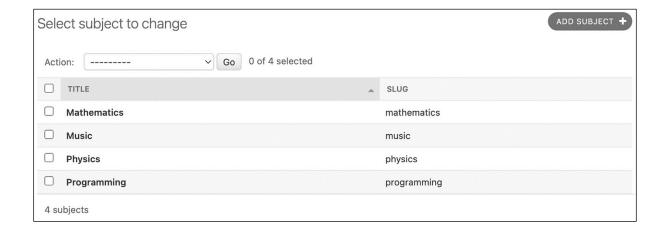

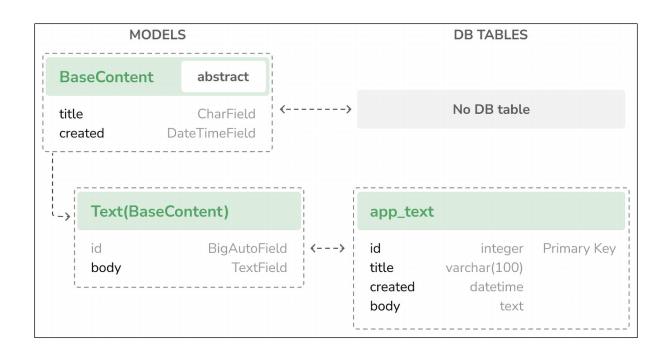

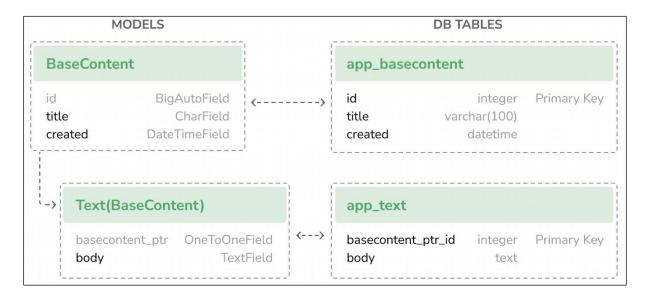

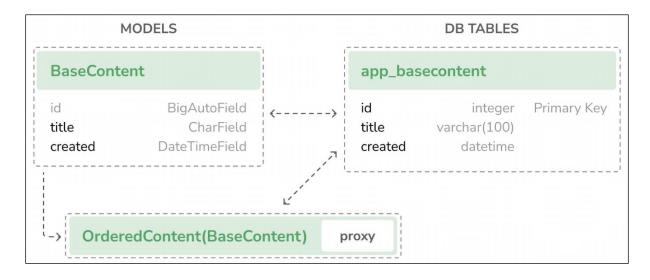

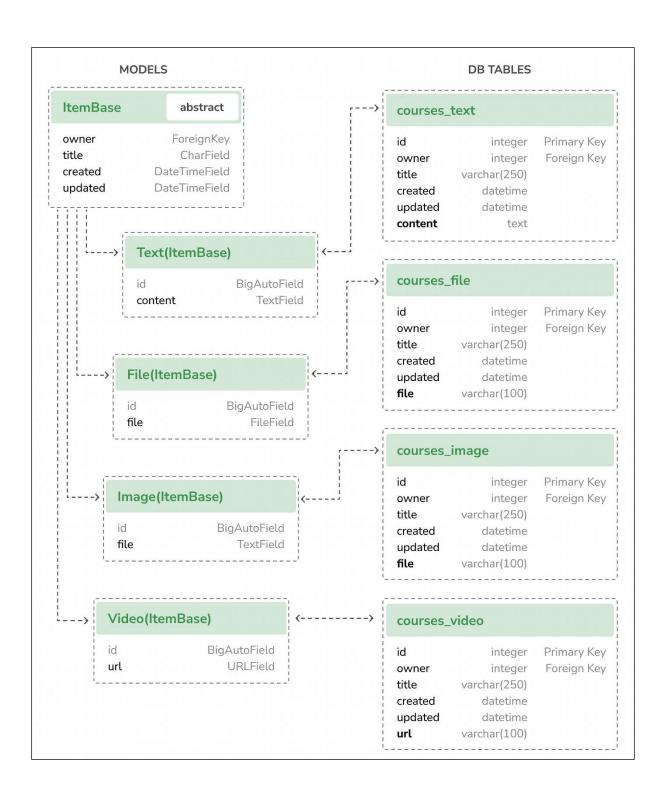

| EDUCA                                     | Sign in |
|-------------------------------------------|---------|
| Log-in                                    |         |
| Please, use the following form to log-in: |         |
| Username:                                 |         |
|                                           |         |
| Password:                                 |         |
|                                           |         |
| LOG-IN                                    |         |
| 200 11                                    |         |

| EDUCA                                                        | Sign in |
|--------------------------------------------------------------|---------|
| Logged out                                                   |         |
| You have been successfully logged out. You can log-in again. |         |

### Chapter 13: Creating a Content Management System

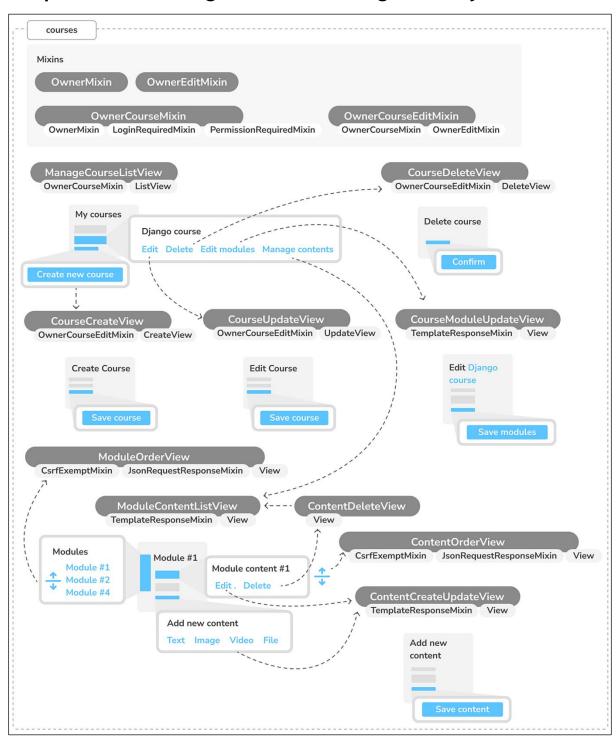

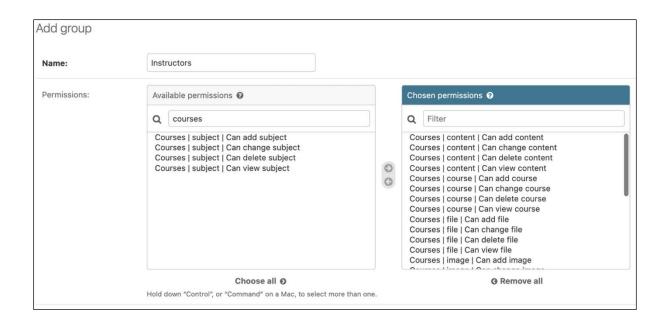

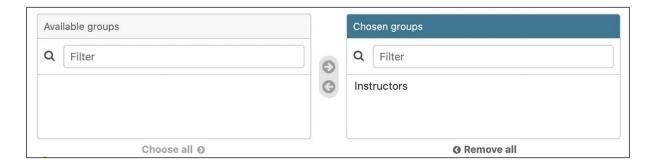

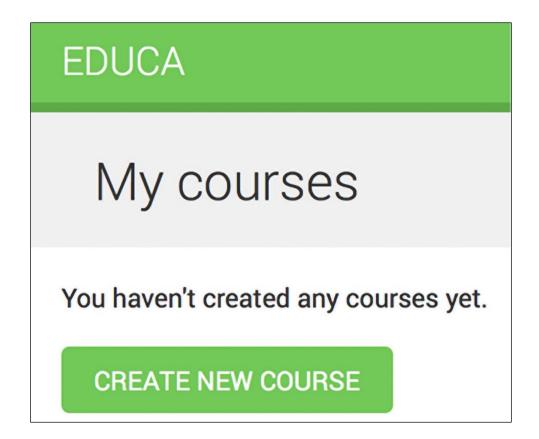

| Create a new course |
|---------------------|
| Course info         |
| Subject:            |
| Title:              |
| Slug:               |
| Overview:           |
| //                  |
| SAVE COURSE         |

# **EDUCA**

# My courses

Django course

Edit Delete

**CREATE NEW COURSE** 

# **EDUCA**

Delete course "Django course"

Are you sure you want to delete "Django course"?

**CONFIRM** 

# Edit "Django course"

| Eart Djarigo odaroc |
|---------------------|
| Course modules      |
| Title:              |
|                     |
| Description:        |
|                     |
|                     |
| Delete:             |
| Title:              |
|                     |
| Description:        |
|                     |
|                     |
| Delete:             |
|                     |
| SAVE MODULES        |

# **EDUCA** Add new content Course info Title: File: Choose File no file selected

**SAVE CONTENT** 

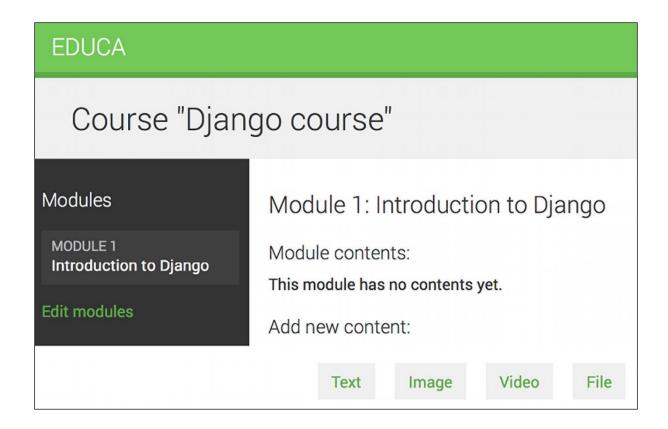

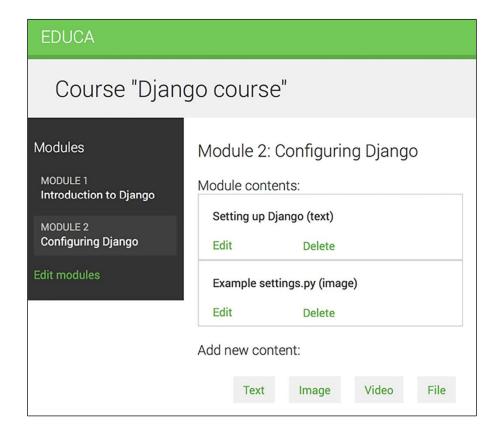

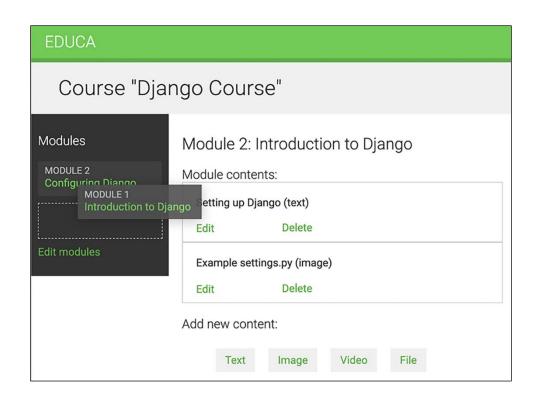

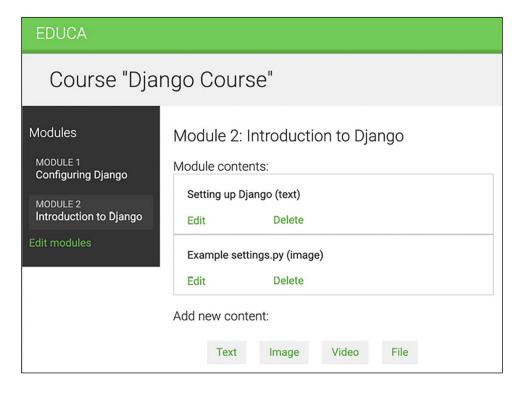

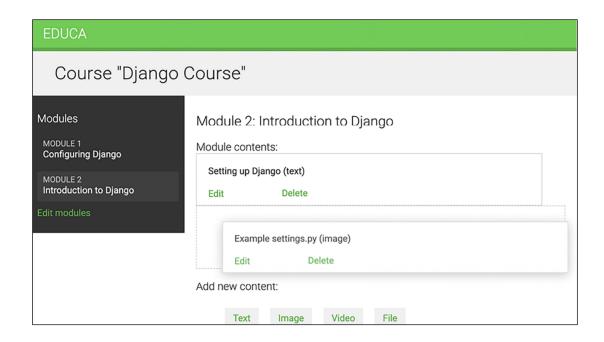

### Chapter 14: Rendering and Caching Content

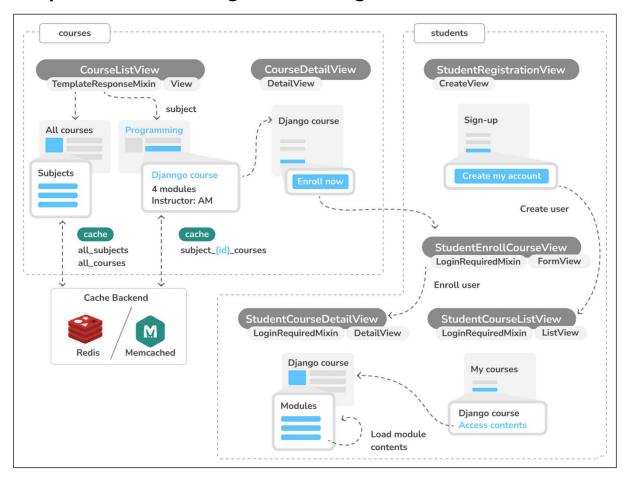

### **EDUCA** Sign out All courses Subjects Django course Programming. 2 modules. Instructor. Antonio Melé All Python for beginners **Mathematics** Programming. 2 modules. Instructor. Laura Marlon 1 COURSES Algebra basics Music 0 COURSES Mathematics, 4 modules, Instructor, Laura Marlon **Physics** 0 COURSES Programming 2 COURSES

# Django course Overview Programming. 2 modules. Instructor. Antonio Melé

Meet Django. Django is a high-level Python Web framework that encourages rapid development and clean, pragmatic design. Built by experienced developers, it takes care of much of the hassle of Web development, so you

can focus on writing your app without needing to reinvent the wheel. It's free and open source.

| Sign u                                        | p                                                                                                    |
|-----------------------------------------------|----------------------------------------------------------------------------------------------------|
| Enter your deta                               | ails to create an account:                                                                                                    |
| Username: R                                   | Required. 150 characters or fewer. Letters, digits and @/./+/-/_ only.                                                                                                    |
| <ul><li>Your pass</li><li>Your pass</li></ul> | sword can't be too similar to your other personal information.<br>sword must contain at least 8 characters.<br>sword can't be a commonly used password.<br>sword can't be entirely numeric. |
| Password conf                                 | firmation: Enter the same password as before, for verification.                                                                                                    |
| CREA                                          | ATE MY ACCOUNT                                                                                                    |

### Overview

Programming. 2 modules. Instructor. Antonio Melé

Meet Django. Django is a high-level Python Web framework that encourages rapid development and clean, pragmatic design. Built by experienced developers, it takes care of much of the hassle of Web development, so you can focus on writing your app without needing to reinvent the wheel. It's free and open source.

**ENROLL NOW** 

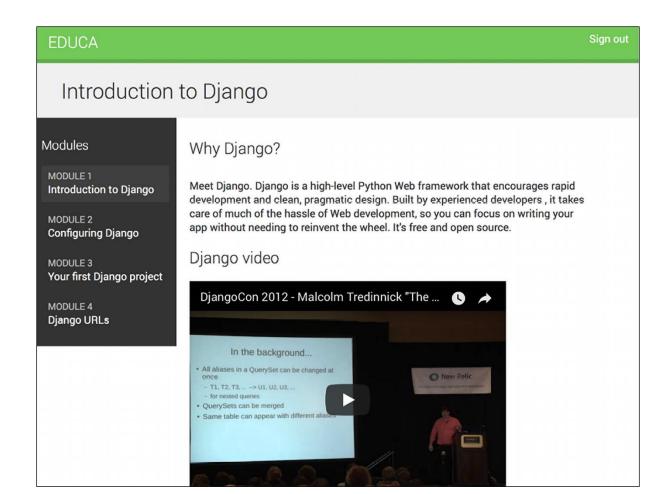

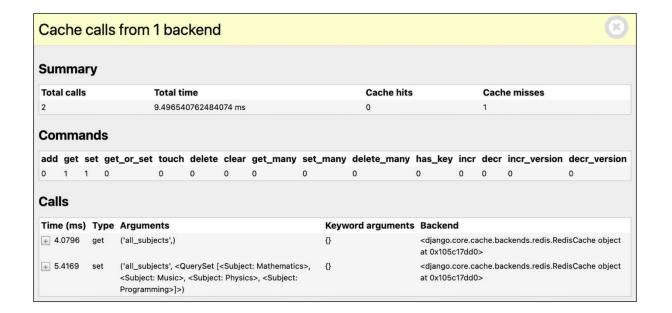

# SQL

# 8 queries in 5.56ms

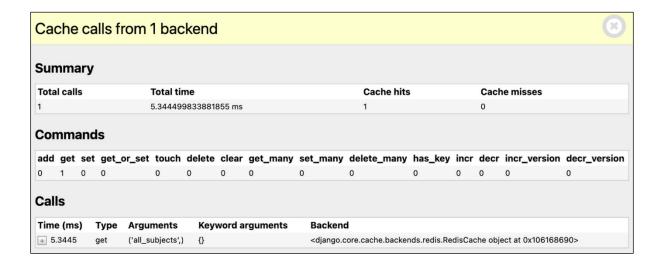

SQL 7 queries in 2.98ms

| Add Redis Server |                                                               |
|------------------|---------------------------------------------------------------|
| Label:           | redis                                                         |
| URL:             | redis://localhost:6379/0                                      |
|                  | IANA-compliant URL. Examples:                                 |
|                  | redis://[[username]:[password]]@localhost:6379/0              |
|                  | rediss://[[username]:[password]]@localhost:6379/0             |
|                  | unix://[[username]:[password]]@/path/to/socket.sock?db=0      |
| Password:        |                                                               |
|                  | You can also specify the password here (the field is masked). |

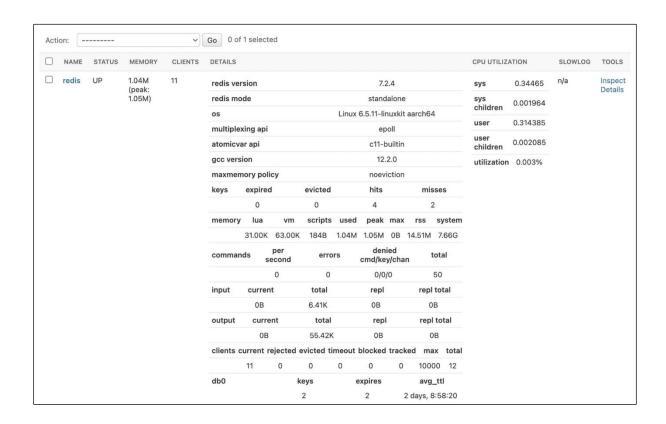

### Chapter 15: Building an API

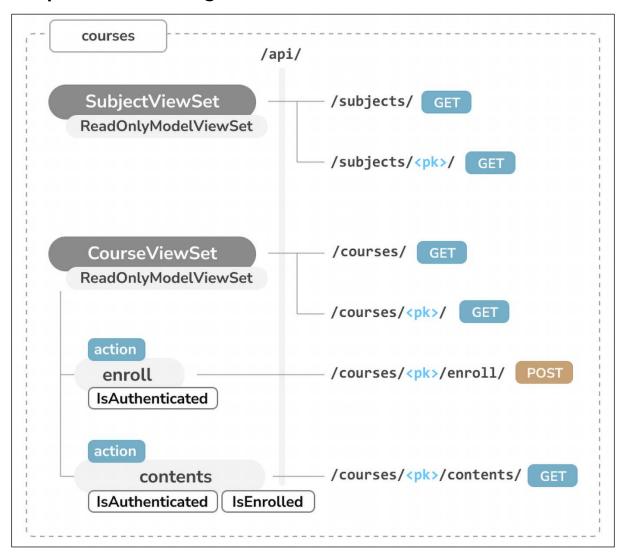

```
Subject List
                                                                                      OPTIONS
                                                                                                      GET
 GET /api/subjects/
 HTTP 200 OK
 Allow: GET, HEAD, OPTIONS
 Content-Type: application/json
 Vary: Accept
     {
         "id": 1,
         "title": "Mathematics",
         "slug": "mathematics"
         "id": 2,
         "title": "Music",
         "slug": "music"
     },
         "id": 3,
"title": "Physics",
"slug": "physics"
         "id": 4,
"title": "Programming",
"slug": "programming"
     }
 ]
```

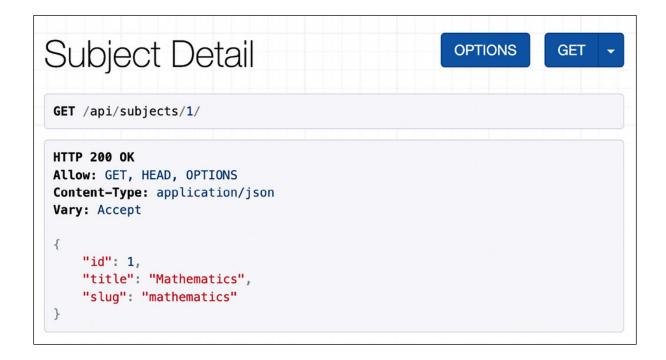

```
HTTP 200 OK
Allow: GET, HEAD, OPTIONS
Content-Type: application/json
Vary: Accept

{
    "id": 1,
    "title": "Mathematics",
    "slug": "mathematics",
    "total_courses": 4
}
```

```
HTTP 200 OK
Allow: GET, HEAD, OPTIONS
Content-Type: application/json
Vary: Accept

{
    "id": 1,
    "title": "Mathematics",
    "slug": "mathematics",
    "total_courses": 4,
    "popular_courses": [
        "Mathematics for Machine Learning (3 students)",
        "Introduction to Algebra (2 students)",
        "Discrete Mathematics (2 students)"
]
```

### GET /api/subjects/?page\_size=2&page=1

```
HTTP 200 OK
Allow: GET, HEAD, OPTIONS
Content-Type: application/json
Vary: Accept
{
    "count": 4,
    "next": "http://127.0.0.1:8000/api/subjects/?page=2&page_size=2",
    "previous": null,
    "results": [
        {
            "id": 1,
            "title": "Mathematics",
            "slug": "mathematics",
            "total_courses": 4,
            "popular_courses": [
                "Mathematics for Machine Learning (3 students)",
                "Introduction to Algebra (2 students)",
                "Discrete Mathematics (2 students)"
            ]
        },
            "id": 2,
            "title": "Music",
            "slug": "music",
            "total_courses": 2,
            "popular_courses": [
                "Songwriting and Composition (5 students)",
                "Foundations of Music Theory (2 students)"
        }
   ]
}
```

```
Api Root

The default basic root view for DefaultRouter

GET /api/

HTTP 200 OK
Allow: GET, HEAD, OPTIONS
Content-Type: application/json
Vary: Accept

{
    "courses": "http://127.0.0.1:8000/api/courses/"
}
```

```
GET /api/courses/
HTTP 200 OK
Allow: GET, HEAD, OPTIONS
Content-Type: application/json
Vary: Accept
{
    "count": 8,
    "next": null,
    "previous": null,
    "results": [
        {
            "title": "Django Course",
            "slug": "django-course",
            "overview": "Django course example",
            "created": "2024-03-12T16:47:15.691931Z",
            "owner": 1,
            "modules": [
                {
                    "order": 0,
                    "title": "Installing Django",
                    "description": "Learn how to install Python and Django."
                },
                    "order": 1,
                    "title": "Configuring Django",
                    "description": "Set up your first Django project."
```

```
Api Root

The default basic root view for DefaultRouter

GET /api/

HTTP 200 OK
Allow: GET, HEAD, OPTIONS
Content-Type: application/json
Vary: Accept

{
    "courses": "http://127.0.0.1:8000/api/courses/",
    "subjects": "http://127.0.0.1:8000/api/subjects/"
}
```

# Chapter 16: Building a Chat Server

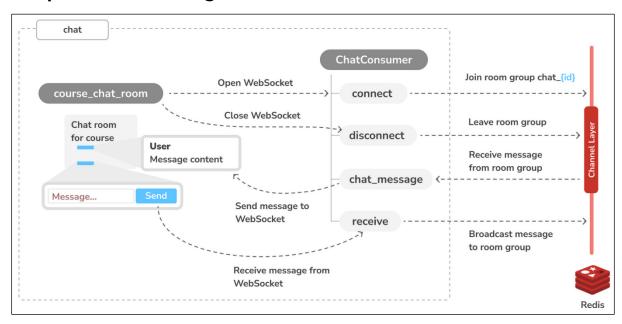

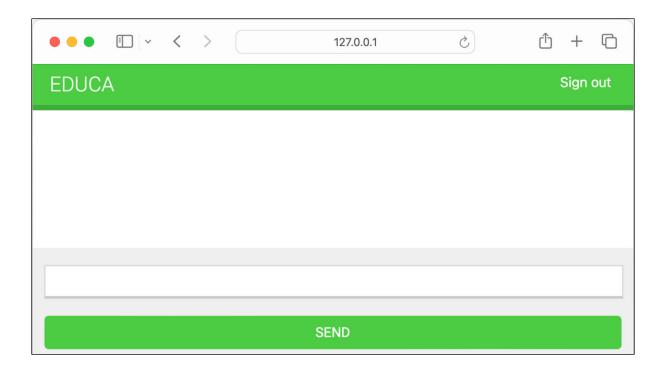

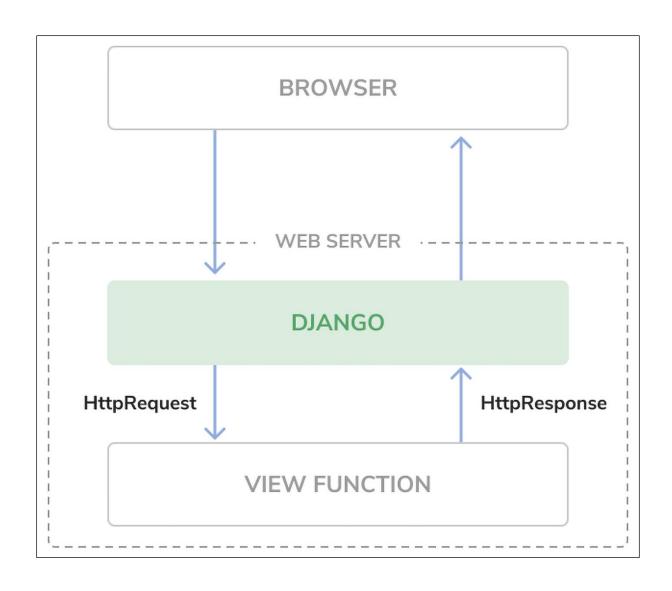

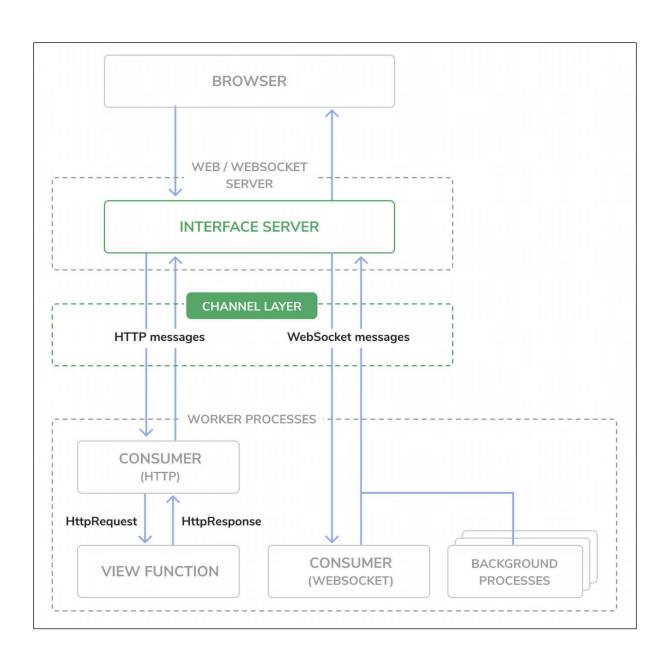

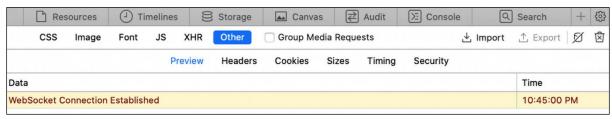

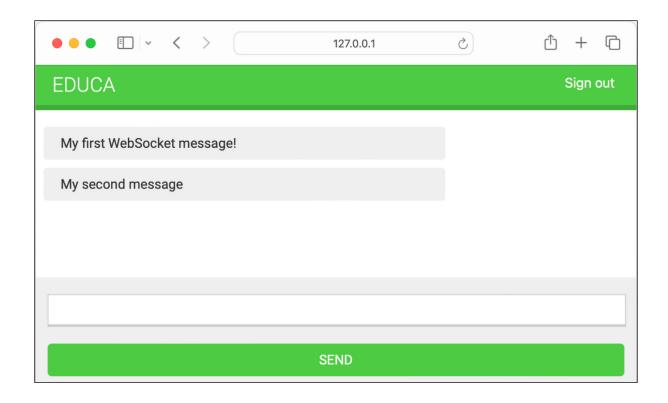

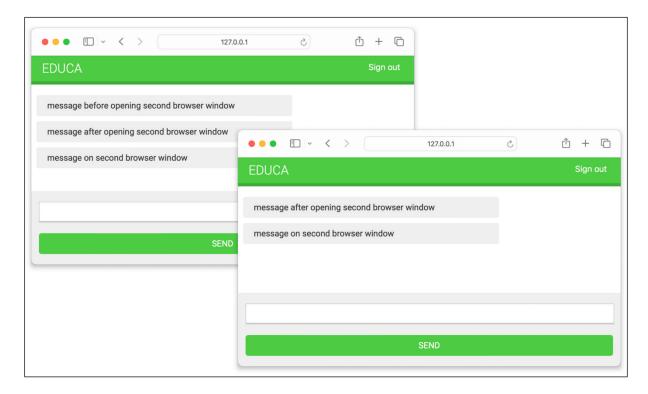

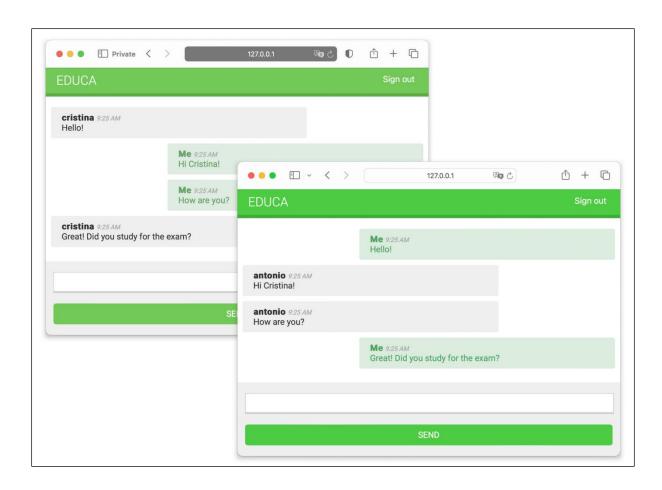

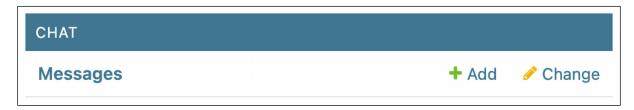

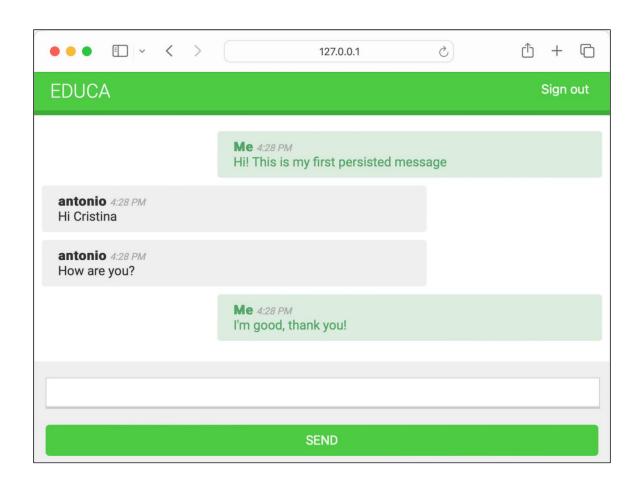

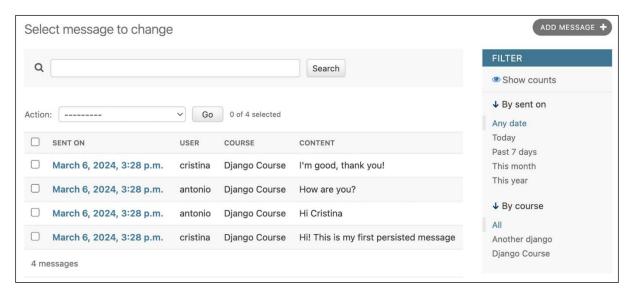

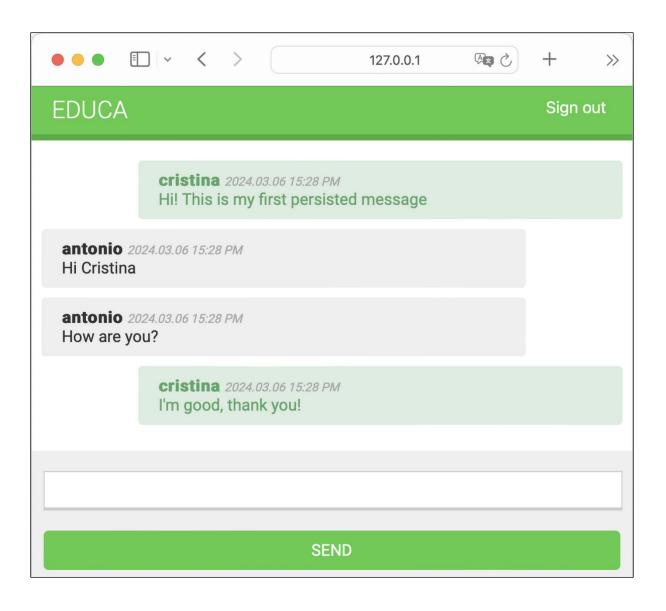

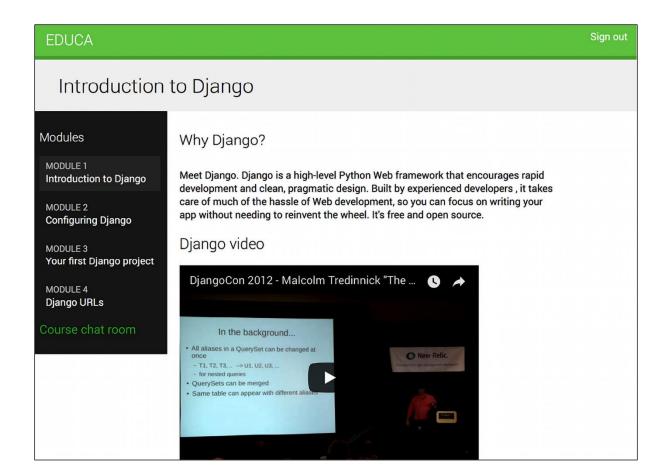

# Chapter 17: Going Live

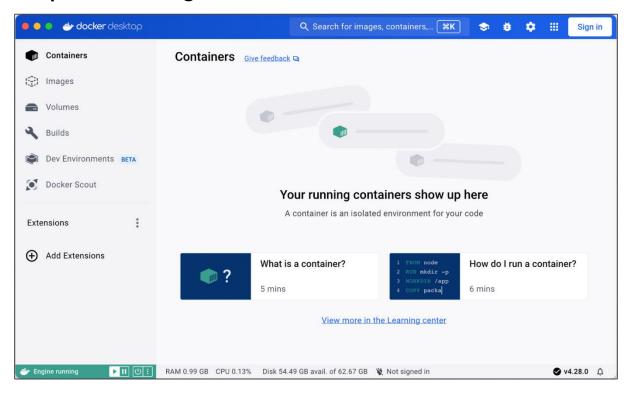

| Skip to main content  Django administration |
|---------------------------------------------|
|                                             |
| Jsername:                                   |
| Password:                                   |
| Log in                                      |

| Name                | Image         | Status        | CPU (%) | Port(s)     | Last started  |
|---------------------|---------------|---------------|---------|-------------|---------------|
| ∨ \$ chapter17      |               | Running (1/1) | 2.47%   |             | 9 minutes ago |
| web-1<br>6ee4eb0307 | chapter17-web | Running       | 2.47%   | 8000:8000 🗷 | 9 minutes ago |

| chapter17-web  | latest | In use | 2 minutes ago | 1.22 GB |
|----------------|--------|--------|---------------|---------|
| a067b0357966 🗖 |        |        |               |         |

| 1 | Name |                                | Image         | Status        | CPU (%) | Port(s)     | Last started  |
|---|------|--------------------------------|---------------|---------------|---------|-------------|---------------|
| ~ |      | hapter17                       |               | Running (3/3) | 2.9%    |             | 3 minutes ago |
|   |      | db-1<br>eda2f2f24467           | postgres:16.2 | Running       | 0%      |             | 3 minutes ago |
|   |      | <b>cache-1</b><br>8c28839d4db1 | redis:7.2.4   | Running       | 0.24%   |             | 3 minutes ago |
|   |      | web-1<br>1c41f8875b7a          | chapter17-web | Running       | 2.66%   | 8000:8000 🗷 | 3 minutes ago |

# Educa

• Sign in

# All courses

# **Subjects**

• <u>All</u>

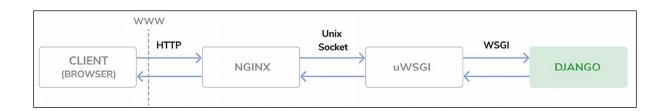

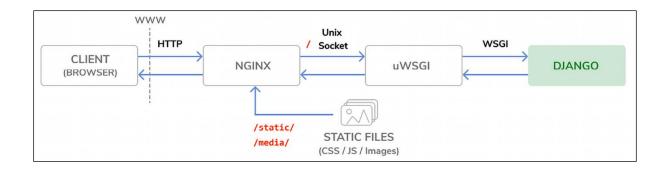

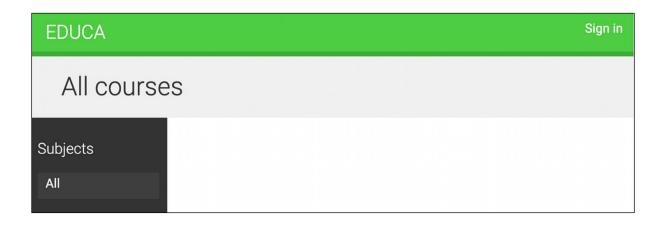

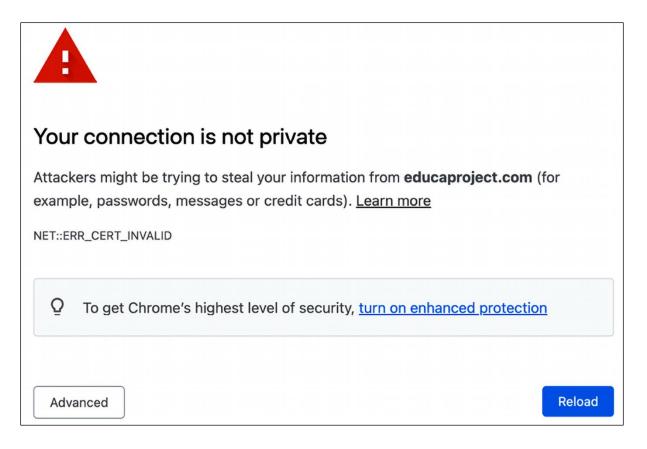

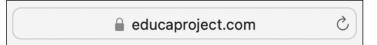

# ▲ Not Secure | https://educaproject.com

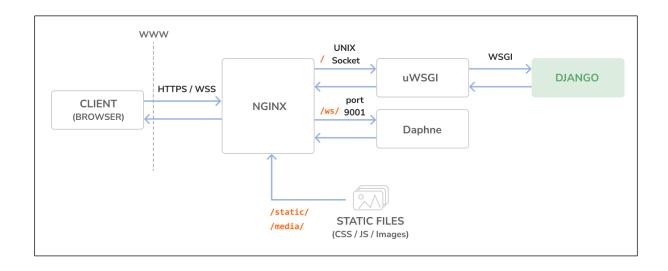

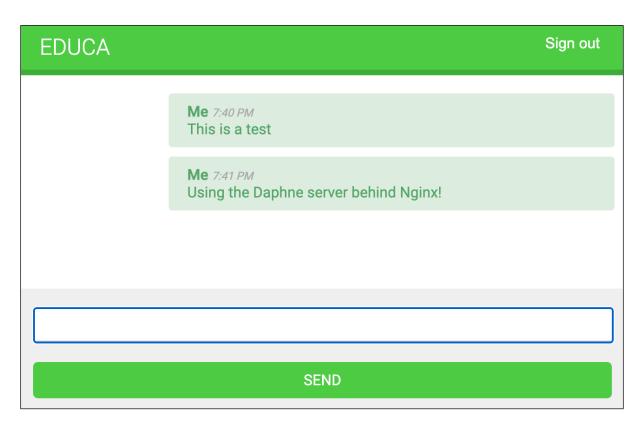

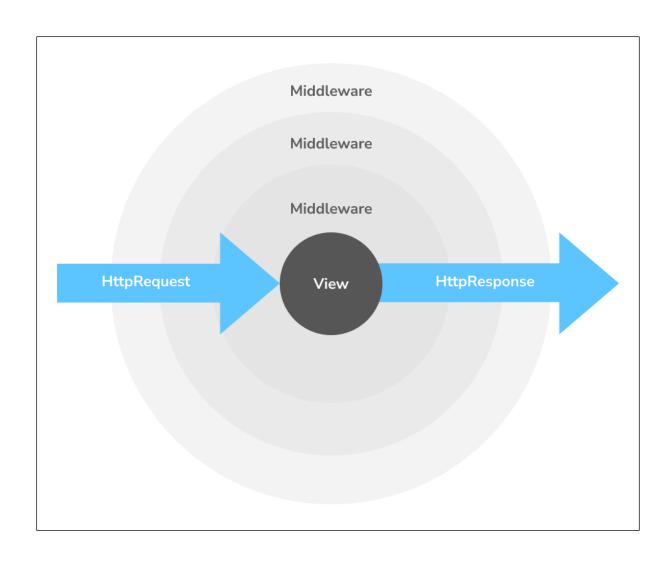

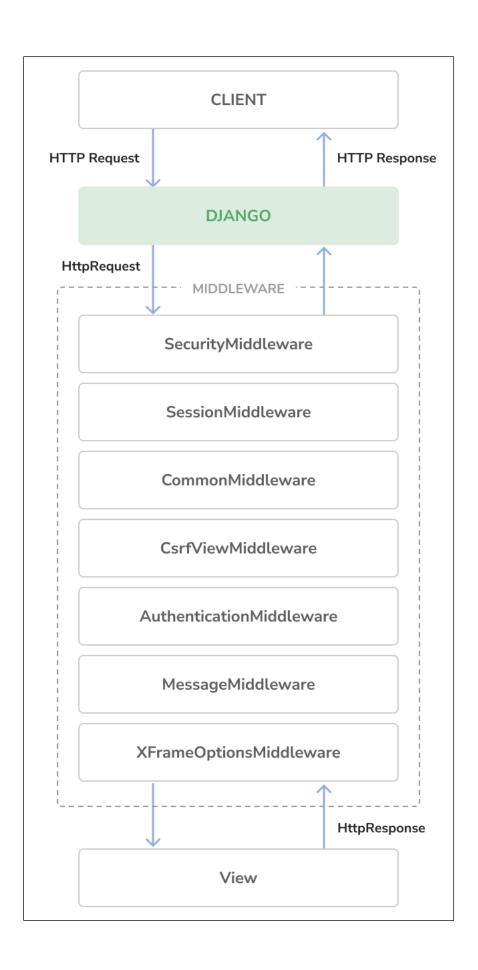